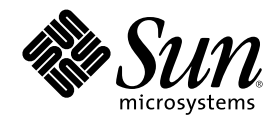

# Instalación y administración de servidores AnswerBook2

Sun Microsystems, Inc. 901 San Antonio Road Palo Alto, CA 94303-1100 U.S.A.

Referencia 805-7971–10 Marzo 1999

Copyright 1999 Sun Microsystems, Inc. 901 San Antonio Road, Palo Alto, California 94303-4900 U.S.A. Todos los derechos reservados.

Este producto o documento está protegido por copyright y distribuido bajo licencias que restringen su uso, copia, distribución y descompilación. No se puede reproducir parte alguna de este producto o documento en ninguna forma ni por cualquier medio sin la autorización previa por escrito de Sun y sus concesionarios, si los hubiera. El software de terceros, incluida la tecnología de fuentes, tiene copyright y está concedido bajo licencia por proveedores de Sun.

Partes de este producto pueden derivarse de los sistemas Berkeley BSD, bajo licencia de la Universidad de California. UNIX es una marca registrada en los EE.UU. y otros países, bajo licencia exclusiva de X/Open Company, Ltd.

Sun, Sun Microsystems, el logotipo de Sun, SunSoft, SunDocs, SunExpress AnswerBook, AnswerBook2, HotJava y Solaris son marcas<br>comerciales, marcas comerciales registradas o marcas de servicio de Sun Microsystems, Inc. en lo comerciales SPARC se utilizan bajo licencia y son marcas comerciales o marcas comerciales registradas de SPARC International, Inc. en EE.UU. y otros países. Los productos con las marcas comerciales SPARC se basan en una arquitectura desarrollada por Sun Microsystems, Inc. Netscape Navigator es una marca comercial de Netscape Communications Corporation.

Las interfaces de usuario gráficas OPEN LOOK y Sun™ fueron desarrolladas por Sun Microsystems, Inc. para sus usuarios y concesionarios. Sun reconoce los esfuerzos pioneros de Xerox en la investigación y desarrollo del concepto de interfaces gráficas o visuales<br>de usuario para el sector informático. Sun mantiene una licencia no exclusiva de cubre a los concesionarios de Sun que implanten GUI de OPEN LOOK y que por otra parte cumplan con los acuerdos de licencia por escrito de Sun.

ESTA DOCUMENTACION SE PROPORCIONA "TAL CUAL". SE RENUNCIA A TODAS LAS CONDICIONES EXPRESAS O<br>IMPLÍCITAS, REPRESENTACIONES Y GARANTÍAS, INCLUIDA CUALQUIER GARANTÍA IMPLÍCITA DE COMERCIALIZACIÓN, ADECUACIÓN PARA UNA FINALIDAD DETERMINADA O DE NO INFRINGIMIENTO, EXCEPTO EN AQUELLOS CASOS EN QUE DICHA RENUNCIA NO FUERA LEGALMENTE VÁLIDA.

Copyright 1999 Sun Microsystems, Inc. 901 San Antonio Road, Palo Alto, Californie 94303-4900 Etats-Unis. Tous droits réservés.

Ce produit ou document est protégé par un copyright et distribué avec des licences qui en restreignent l'utilisation, la copie, la distribution, et la décompilation. Aucune partie de ce produit ou document ne peut être reproduite sous aucune forme, par quelque<br>moyen que ce soit, sans l'autorisation préalable et écrite de Sun et de ses bailleurs de lic qui comprend la technologie relative aux polices de caractères, est protégé par un copyright et licencié par des fournisseurs de Sun.

Des parties de ce produit pourront être dérivées du système Berkeley BSD licenciés par l'Université de Californie. UNIX est une marque déposée aux Etats-Unis et dans d'autres pays et licenciée exclusivement par X/Open Company, Ltd.

Sun, Sun Microsystems, le logo Sun, SunSoft, SunDocs, SunExpress, AnswerBook, AnswerBook2, HotJava et Solaris sont des marques de<br>fabrique ou des marques déposées, ou marques de service, de Sun Microsystems, Inc. aux Etats marques SPARC sont utilisées sous licence et sont des marques de fabrique ou des marques déposées de SPARC International, Inc. aux Etats-Unis et dans d'autres pays. Les produits portant les marques SPARC sont basés sur une architecture développée par Sun Microsystems, Inc.Netscape Navigator est une marque de Netscape Communications Corporation.

L'interface d'utilisation graphique OPEN LOOK et Sun™ a été développée par Sun Microsystems, Inc. pour ses utilisateurs et licenciés. Sun reconnaît les efforts de pionniers de Xerox pour la recherche et le développement du concept des interfaces d'utilisation visuelle ou<br>graphique pour l'industrie de l'informatique. Sun détient une licence non exclusive cette licence couvrant également les licenciés de Sun qui mettent en place l'interface d'utilisation graphique OPEN LOOK et qui en outre se conforment aux licences écrites de Sun.

CETTE PUBLICATION EST FOURNIE "EN L'ETAT" ET AUCUNE GARANTIE, EXPRESSE OU IMPLICITE, N'EST ACCORDEE, Y COMPRIS DES GARANTIES CONCERNANT LA VALEUR MARCHANDE, L'APTITUDE DE LA PUBLICATION A REPONDRE A UNE UTILISATION PARTICULIERE, OU LE FAIT QU'ELLE NE SOIT PAS CONTREFAISANTE DE PRODUIT DE TIERS. CE DENI DE GARANTIE NE S'APPLIQUERAIT PAS, DANS LA MESURE OU IL SERAIT TENU JURIDIQUEMENT NUL ET NON AVENU.

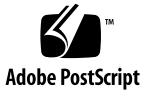

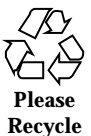

# Contenido

### **Prefacio 7**

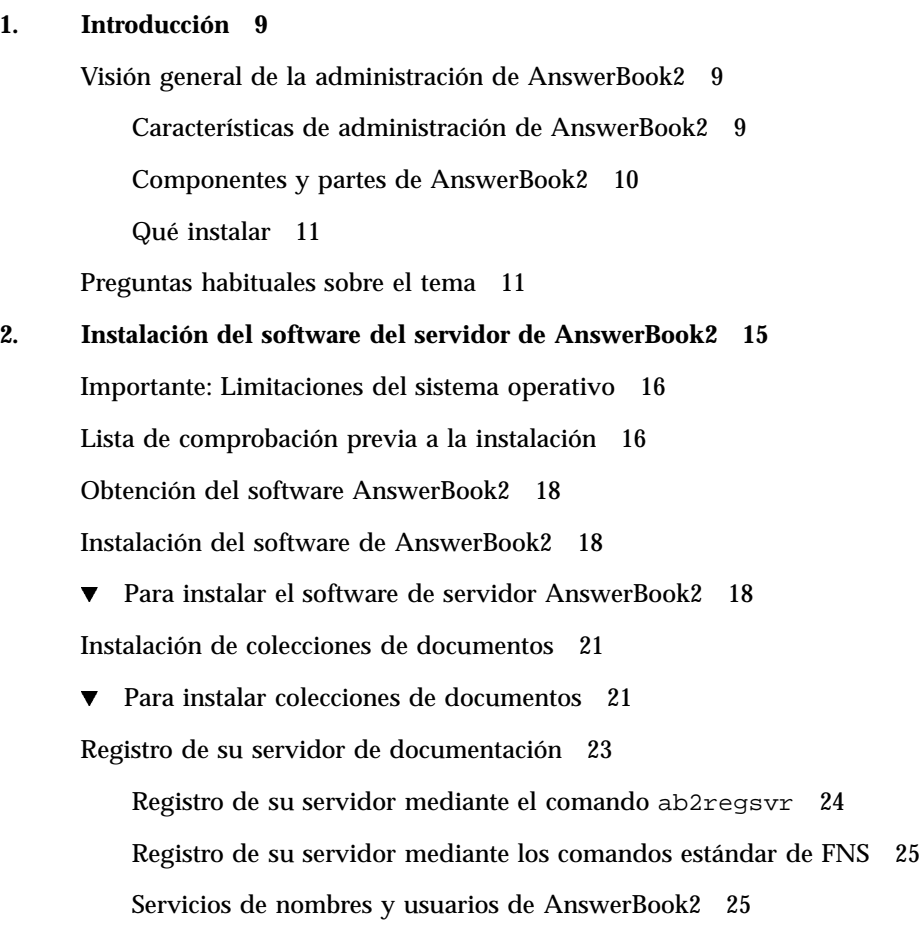

Ejecución del servidor deAnswerBook2 como un proceso CGI 25

- ▼ Para cambiar un servidor basado en CGI 26
- Para cambiar a Sun Web Server mediante CGI 27
- Para cambiar a Netscape Server mediante CGI 30

#### **3. Administración de servidores AnswerBook2 33**

Administración del servidor de documentación 33

Inicio y paro del servidor de documentación 34

Activación y desactivación de la depuración de fuentes de documentos 35

Control de acceso administrativo 36

Configuración inicial del acceso administrativo 36

Adición de acceso para administradores de AnswerBook2 37

Cambio de contraseña para un administrador 37

Revocación de acceso a un administrador 38

Manejo de colecciones de documentos 38

Listado de colecciones 39

Adición de colecciones nuevas 39

Adición de colecciones existentes 40

Supresión de colecciones de AnswerBook2 40

Configuración del servidor de documentación 41

Visualización de la configuración del servidor de documentación 41

Cambio de la configuración del servidor de documentación 44

Uso de un número de puerto inferior a 1024 46

Cuestiones de configuración cuando se ejecuta el servidor como un proceso CGI 47

Trabajo con otros servidores de documentación 48

Identificación de servidores de documentación alternativos 49

Adición de servidores de documentación alternativos 49

Supresión de servidores de documentación adicionales 50

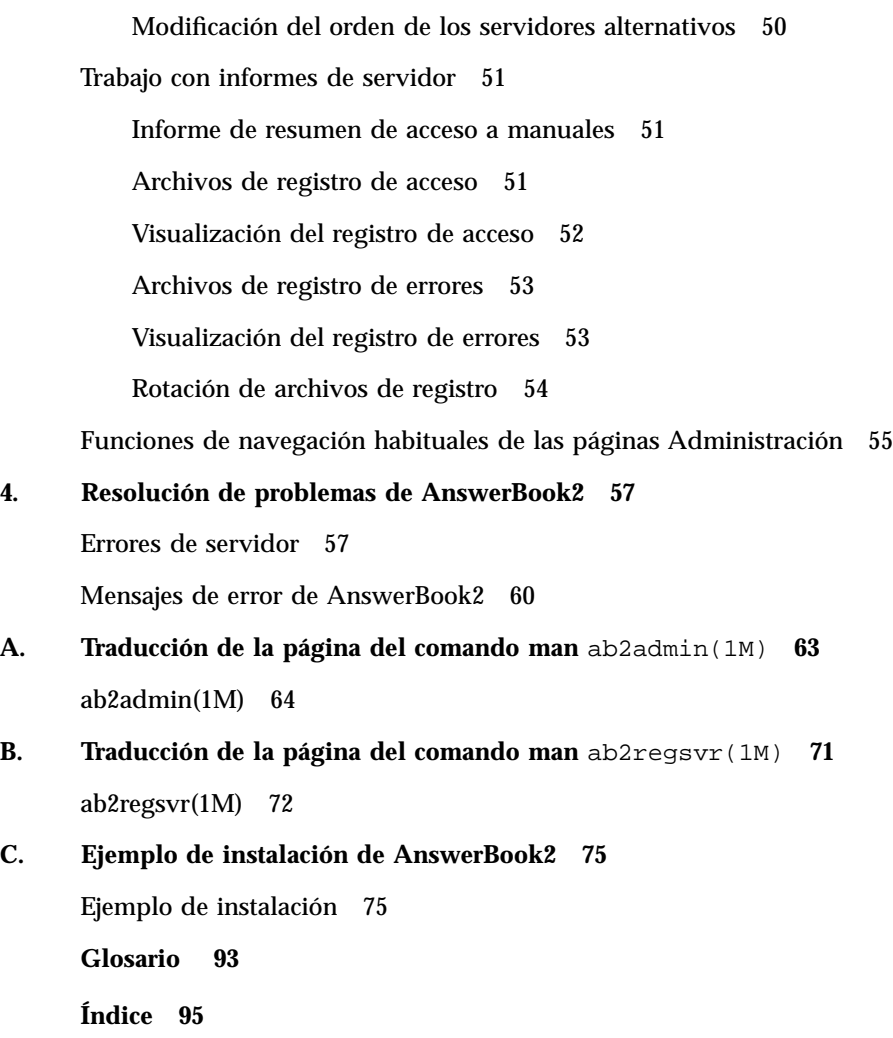

Instalación y administración de servidores AnswerBook2 ♦ Marzo 1999

## Prefacio

Este manual proporciona información sobre la instalación y administración de un servidor de documentación AnswerBook2.

## Quién debe utilizar este libro

Todos los usuarios que instalen o administren el software AnswerBook2 pueden necesitar este manual.

## Organización de este manual

Este manual contiene la información siguiente:

- El Capítulo 1 proporciona una introducción al producto AnswerBook2.
- El Capítulo 2 explica cómo instalar el software de servidor AnswerBook2 y las colecciones de documentos.
- El Capítulo 3 explica cómo administrar un servidor de documentación .
- El Capítulo 4 identifica algunos aspectos confusos y cómo darles respuesta.
- El Apéndice A es la página del comando man para la interfaz de línea de comandos de ab2admin.
- El Apéndice B es la página del comando man para la interfaz de línea de comandos de ab2regsvr.
- El Apéndice C muestra una instalación de ejemplo de los paquetes de software del servidor mediante la utilidad pkgadd.
- El *Glosario* muestra listas de términos y definiciones asociadas con el producto.

# Solicitud de documentación de Sun

El programa SunDocs ofrece más de 250 manuales de Sun Microsystems, Inc. Si vive en los EE.UU., Canadá, Europa o Japón, puede adquirir la documentación completa o manuales específicos mediante este programa.

Para obtener una lista de documentos y cómo solicitarlos, consulte la sección de catálogo de la sede en Internet de SunExpress™ en http://www.sun.com/ sunexpress.

### CAPÍTULO **1**

## Introducción

Este capítulo presenta el servidor de documentación AnswerBook2. Incluye la información siguiente:

- "Visión general de la administración de AnswerBook2" en la página 9
- "Características de administración de AnswerBook2" en la página 9
- "Componentes y partes de AnswerBook2" en la página 10
- "Qué instalar" en la página 11
- "Preguntas habituales sobre el tema" en la página 11

Si desea obtener información sobre cómo utilizar el producto AnswerBook2 para ver la documentación en línea, consulte *Consulta de documentación en línea con el sistema AnswerBook2*.

## Visión general de la administración de AnswerBook2

El producto AnswerBook2 es el sistema de documentación en línea de Sun. Se trata de un sistema basado en cliente-servidor en el que el cliente es cualquier navegador de Web compatible con HTML 3.2 y el servidor es un servidor Web basado en httpd. Puede instalar colecciones de documentos AnswerBook2 tanto en un servidor de documentación centralizado como en uno local.

### Características de administración de AnswerBook2

El producto AnswerBook2 incluye las características de administración siguientes:

- Utiliza arquitectura cliente-servidor, que posibilita que los documentos estén almacenados en una única ubicación (servidor) y que se acceda a ellos desde el escritorio del usuario (cliente)
- Proporciona una interfaz de línea de comandos (ab2admin) y otra basada en navegador (página Administración de Answerbook2) para realizar las funciones de administración del servidor
- Permite ejecutar un servidor AnswerBook2 directamente desde el AnswerBook2 CD
- Puede ejecutarse como un proceso CGI en varios servidores Web
- Permite controlar si se muestran visualmente los errores a los usuarios con la palabra "DEFECTO" en color rojo, activando o desactivando la función de depuración de AnswerBook2
- Incluye archivos de registro para los accesos y errores del servidor

### Componentes y partes de AnswerBook2

El producto AnswerBook2 se compone de los siguientes elementos:

- Un servidor de documentación: realiza las funciones de consulta y "sirve" los documentos al navegador cliente. Incluye plantillas que proporcionan un "aspecto" común para la visualización e impresión de documentos; también proporciona interfaces de administración de navegador de Web y línea de comandos que realizan funciones de administración de bases de datos, autentificación de contraseñas y otras funciones administrativas. Para obtener información sobre la instalación de un servidor de documentación, véase "Instalación del software de AnswerBook2" en la página 18. Para obtener información sobre la administración de un servidor de documentación, véase el Capítulo 3.
- Colecciones de documentos: pueden ser documentos nuevos (SGML) o antiguos (Display PostScript™). Para obtener información sobre la instalación de colecciones de documentos en su servidor, véase "Instalación de colecciones de documentos" en la página 21.
- Un navegador de Web cliente: los usuarios pueden utilizar cualquier navegador compatible con HTML 3.2 para ver la documentación. Para más información sobre cómo ver la documentación, véase *Consulta de documentación en línea con el sistema AnswerBook2*. Para permitir que los usuarios puedan acceder a su servidor de documentación, necesita registrar el servidor con Federated Naming Service (FNS) o bien los usuarios necesitan conocer el URL de su servidor. Para obtener información sobre cómo registrar su servidor con FNS, véase "Registro de su servidor de documentación" en la página 23.

### Qué instalar

La tabla siguiente indica lo que necesita hacer o instalar para proporcionar funciones específicas de AnswerBook2.

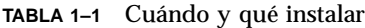

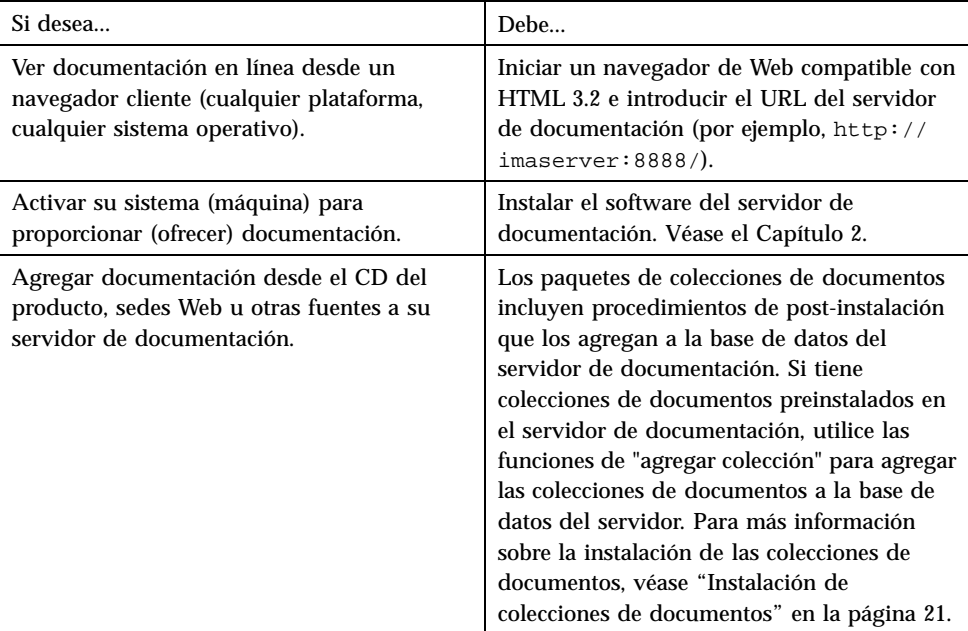

# Preguntas habituales sobre el tema

Esta sección presenta una lista de algunas preguntas habituales relativas al producto AnswerBook2, junto con respuestas a estas preguntas.

### **¿Qué es AnswerBook2?**

El producto AnswerBook2 utiliza un servidor de documentación basado en estándares para proporcionar la documentación en línea de Sun a través de su navegador de Web favorito. La interfaz de AnswerBook2 permite examinar, buscar e imprimir información diversa, incluidas colecciones de AnswerBook1 y páginas del comando man.

Introducción **11**

#### **¿En qué se diferencia el producto AnswerBook2 de AnswerBook?**

El anterior producto AnswerBook (llamado ahora AnswerBook1) utilizaba Display PostScript™ para mostrar versiones electrónicas de documentos inicialmente desarrollados para su impresión en papel. El producto AnswerBook2 utiliza un navegador de Web para mostrar documentación desarrollada para su distribución en línea mediante SGML y para mostrar los documentos de AnswerBook1 ya existentes.

La lista siguiente identifica algunas diferencias clave entre los productos:

- Interfaz basado en navegador de Web: con el producto AnswerBook2, puede utilizar cualquier navegador compatible con HTML 3.2 en cualquier plataforma para ver la documentación en línea.
- Flexibilidad de fuente: el servidor de documentación puede proporcionar documentos AnswerBook1 (Display PostScript) o documentos AnswerBook2 (SGML)
- Soporte de cliente–servidor: el producto AnswerBook2 permite instalar el servidor y las colecciones de documentos en una ubicación central y ver los documentos desde otros sistemas. Además, incorpora un mecanismo de "salto" por medio del cual el administrador de documentos puede definir varios servidores de documentación para que siempre funcionen los enlaces entre documentos.
- Plataformas cruzadas: en esta versión, el servidor de documentación AnswerBook2 debe ejecutarse en el sistema operativo Solaris 2.5.1, Solaris 2.6 o Solaris 7 (SPARC o Intel). No obstante, los clientes AnswerBook2 pueden ejecutarse en cualquier plataforma, y las versiones futuras pueden proporcionar las funciones de servidor en plataformas adicionales.
- Comportamiento de búsqueda predeterminado: el producto AnswerBook2 utiliza AND para su comportamiento de búsqueda predeterminado en lugar de OR (el comportamiento de búsqueda predeterminado del producto AnswerBook1).

#### **¿Puedo ver mis colecciones AnswerBook antiguas con AnswerBook2?**

Sí, a menos que haya creado sus documentos AnswerBook antiguos antes de la publicación del sistema operativo Solaris 2.2. Para agregar colecciones AnswerBook1 a la base de datos del servidor de documentación, el administrador de documentos utiliza la función "agregar colección" de AnswerBook2 y señala al directorio que contenga el archivo ab\_cardcatalog de AnswerBook1.

#### **¿Incluye AnswerBook2 iguales funciones para documentos AnswerBook 1 y 2?**

No. Por coherencia, la interfaz de AnswerBook2 para los documentos AnswerBook1 es similar a la del producto AnswerBook1. A continuación se muestran brevemente las diferencias funcionales para las colecciones AnswerBook1 y AnswerBook2:

- No puede mostrar u ocultar todos los niveles de un listado completo de tabla del contenido de AnswerBook1; sólo puede mostrar u ocultar detalles para un apartado específico de la tabla del contenido.
- Las páginas de índice de AnswerBook1 no incluyen las secciones Otros temas. Para navegar de una página a otra, puede utilizar el enlace Siguiente tema o regresar a la Tabla del contenido y seleccionar una sección distinta del manual.
- Las páginas de índice de AnswerBook1 muestran el capítulo completo de una sola vez, no secciones menores.
- Los iconos de resultado de búsqueda no representan bien la probabilidad de haber encontrado la información buscada en los AnswerBook1; estos iconos tienden a estar completamente llenos o completamente vacíos.
- Los términos buscados no quedan resaltados en el texto de los AnswerBook1.
- Algunos gráficos de AnswerBook1 no se pueden mostrar de forma integrada; se identifican por un icono en el que puede hacer clic para mostrar la imagen PostScript del gráfico.
- Una búsqueda de Páginas del comando man por palabra clave sólo incluye las páginas del comando man de AnswerBook2 (basadas en SGML) del servidor, pero no las de AnswerBook1.
- Éstas utilizan la misma interfaz que el resto de documentos AnswerBook1; no tienen una interfaz especial de páginas de comando man.

Instalación y administración de servidores AnswerBook2 ♦ Marzo 1999

# Instalación del software del servidor de AnswerBook2

En esta sección se explica cómo instalar el software de servidor de AnswerBook2.

**Nota -** Para ver la documentación en línea como un cliente AnswerBook2, no se necesita ninguna instalación; debe conocer el URL para un servidor de documentación o, si tiene acceso a Internet, puede ver la documentación de Sun publicada en http://docs.sun.com.

**Nota -** En este producto no hay control de acceso a nivel de cliente. Si una máquina cliente puede acceder al URL de un servidor de documentación, podrá ver los documentos de éste.

Esta sección contiene la siguiente información:

- "Importante: Limitaciones del sistema operativo" en la página 16
- "Lista de comprobación previa a la instalación" en la página 16
- "Obtención del software AnswerBook2" en la página 18
- "Instalación del software de AnswerBook2" en la página 18
- "Instalación de colecciones de documentos" en la página 21
- "Registro de su servidor de documentación" en la página 23
- "Ejecución del servidor deAnswerBook2 como un proceso CGI" en la página 25

## Importante: Limitaciones del sistema operativo

El servidor AnswerBook2 se puede ejecutar en los sistemas operativos Solaris 2.5.1, Solaris 2.6 y Solaris 7. Sin embargo, la versión específica del sistema operativo limita su instalación en las áreas siguientes:

- 1. Admisión de idiomas con caracteres multibyte, como los utilizados en muchos entornos nacionales asiáticos: el sistema operativo Solaris utiliza una utilidad (iconv) que convierte los caracteres de un conjunto de códigos a otro. Si ejecuta el sistema operativo Solaris 2.5.1, es posible que necesite instalar o modernizar estos paquetes:
	- SUNWciu8: módulos de iconv de chino simplificado para UTF-8
	- SUNWhiu8: módulos de iconv de chino tradicional para UTF-8
	- SUNWjiu8: módulos de iconv de japonés para UTF-8
	- SUNWkiu8: módulos de iconv de coreano para UTF-8
	- SUNWuiu8: módulos de iconv genéricos para UTF-8
- 2. Admisión para Servicio de asignación de nombres federado (FNS): si desea registrar su servidor AnswerBook2 para que los usuarios puedan acceder a él "automáticamente", necesita tener instalado FNS en su sistema. Esta utilidad no forma parte del sistema operativo central de Solaris 2.5.1, de forma que es posible que necesite instalar el paquete SUNWfns.

## Lista de comprobación previa a la instalación

Utilice esta lista de comprobación para simplificar su proceso de instalación.

#### **¿Es compatible su sistema con el software AnswerBook2?**

Para que su sistema pueda funcionar como servidor de documentación, debe coincidir con una de las configuraciones de sistema siguientes:

- Sistema SPARCstation 2 (mínimo, SPARCstation 5 recomendada) que ejecute el sistema operativo Solaris 2.5.1, Solaris 2.6 o Solaris 7 Edición para plataformas SPARC
- Sistema de PC basado en Intel que ejecute el sistema operativo Solaris 2.5.1, Solaris 2.6 o Solaris 7 Edición para plataformas Intel

#### **16** Instalación y administración de servidores AnswerBook2 ♦ Marzo 1999

Además, su sistema servidor debe tener disponibles aproximadamente 34 Megabytes de espacio en disco para el software de servidor y aproximadamente 600 Megabytes para instalar las colecciones de documentos.

Para acceder a un servidor de documentación (mediante un navegador de web y un URL) no hay ningún requisito de sistema específico, aunque debe estar ejecutando un navegador compatible con HTML 3.2, como Netscape Navigator $T^M$ , HotJava $T^M$  o Lynx.

#### **¿Qué componentes de software necesita instalar?**

Los componentes que necesita instalar dependen de lo que desee hacer.

- Para leer documentación en línea, si ya hay instalado un servidor AnswerBook2 en su organización, sólo tiene que ejecutar un navegador compatible con HTML 3.2 e introducir el URL del servidor (por ejemplo, http://imaserver:8888/). Para ver la documentación publicada por Sun, utilice el URL: http://docs.sun.com/
- Para permitir que su sistema "ofrezca" documentación, instale el software de servidor de documentación y las colecciones de documentos en su sistema. También puede optar por instalar el software de servidor en un sistema y las colecciones de documentos en otro. Véase "Instalación del software de AnswerBook2" en la página 18 y "Instalación de colecciones de documentos" en la página 21.

### **¿Dónde está el software?**

El software de servidor AnswerBook2 está disponible en varias ubicaciones, como el CD de documentación de Solaris 7, otros CD de Sun o directamente en las sedes web de Sun. Como resultado de esto, los pasos exactos que necesita realizar para acceder a los paquetes serán ligeramente diferentes, dependiendo de su situación determinada. En el procedimiento de instalación *ubicación-software* indica los lugares en que deberá utilizar lo que sea apropiado para su situación.

#### **¿Está ejecutando ya un servidor de web en este sistema?**

De forma predeterminada, el servidor de documentación AnswerBook2 se ejecuta como un módulo NSAPI sobre el servidor httpd que se incluye en el paquete SUNWab2u. Como el servidor AnswerBook2 es compatible con los protocolos de web estándar, puede optar por ejecutar el servidor de documentación como un proceso CGI (Common Gateway Interface) sobre otro servidor web que ya esté en su sistema (por ejemplo Netscape Server o Sun WebServer). Véase "Ejecución del servidor deAnswerBook2 como un proceso CGI" en la página 25.

#### **¿Desea que otros usuarios de su organización puedan encontrar su servidor?**

Para proporcionar a los usuarios la capacidad de localizar el servidor de documentación sin conocer el URL, puede registrar el nombre de aquél con el sistema FNS. Los usuarios pueden acceder a servidores de documentación no registrados si

conocen los URL apropiados. Consulte "Registro de su servidor de documentación" en la página 23.

## Obtención del software AnswerBook2

El software AnswerBook2 está incluido en varios CD de productos de Sun, como el CD de documentación de Solaris 7. Si tiene un CD de producto que contiene el software o ha descargado los paquetes SUNWab2r, SUNWab2s y SUNWab2u desde una sede web de Sun, vaya a "Instalación del software de AnswerBook2" en la página 18. De lo contrario, debe obtener el software AnswerBook2 antes de continuar.

## Instalación del software de AnswerBook2

**Nota -** Algunos CD de producto que incluyen el software AnswerBook2 admiten una utilidad de instalación de señalar y hacer clic (Solaris Web Start). Para obtener información sobre el uso de esta utilidad, véase la documentación proporcionada con el CD.

### Para instalar el software de servidor AnswerBook2

**1. Inicie una sesión de superusuario en la máquina del servidor de documentación.**

Puede iniciar una sesión como root en la pantalla Inicio de sesión de escritorio o escribir **su** en la línea de comandos y luego introducir la contraseña de usuario root del sistema:

### **2. Inserte el CD en su unidad de CD-ROM o vaya a la posición del software.**

Si realiza la instalación desde un CD, Volume Manager debería montarlo automáticamente.

**3. Cambie el directorio a la posición de los paquetes del servidor de documentación, si fuera necesario.**

Introduzca este comando:

**18** Instalación y administración de servidores AnswerBook2 ♦ Marzo 1999

# **cd** *posición-software*

donde *posición-software* depende de si está realizando la instalación desde un CD o si ha obtenido los paquetes desde una sede web. Por ejemplo, *posición-software* para el CD de documentación de Solaris 7 tiene el valor predeterminado / cdrom/sol\_7\_doc/Solaris\_2.7\_Doc/sparc/Product/.

### **4. Ejecute la utilidad de instalación y seleccione los paquetes del software de servidor.**

Por ejemplo, utilice el comando siguiente para ejecutar la utilidad pkgadd:

# **pkgadd** −**d .**

Seleccione estos paquetes de software de servidor:

- SUNWab2 $r$  (0,03 Megabytes) Se instala en la partición raíz y proporciona los archivos de configuración e inicio. No instale este paquete en una posición distinta a la predeterminada.
- SUNWab2s  $(1, 40$  Megabytes) Proporciona los archivos compartidos para realizar el proceso de documentos. No instale este paquete en una posición distinta a la predeterminada.
- SUNWab2u (30 Megabytes) Proporciona los archivos ejecutables y los de proceso en segundo plano para las funciones del servidor y de administración. Para instalar este paquete en una posición distinta a la predeterminada, utilice la forma interactiva del comando pkgadd:

# **pkgadd** −**a none** −**d .**

**5. Responda a los indicadores de superusuario cuando sea apropiado.**

Cuando vea un mensaje similar al siguiente:

```
'Este paquete contiene secuencias que se ejecutarán con''
permisos de superusuario durante su proceso de instalación.
¿Desea continuar con la instalación? [s,n,?] '' '
```
Responda **s**.

### **6. Inicie el servidor si fuera necesario.**

Al terminar el proceso de instalación de SUNWab2u, una secuencia intenta iniciar el servidor en el puerto predeterminado 8888. Para verificar que se ha iniciado el servidor, utilice uno de los métodos siguientes:

■ Inicie un navegador web compatible con HTML 3.2 y escriba el URL siguiente: http://localhost:8888/

Debería ver una página "Biblioteca de AnswerBook2" con una colección de documentos como mínimo (la colección Ayuda de AnswerBook2), dependiendo de qué colecciones haya instaladas.

Busque el proceso del servidor mediante el comando siguiente:

# **ps** −**eaf | grep dwhttp**d

Si no se ha iniciado el servidor, utilice el comando siguiente para iniciarlo:

# **/usr/lib/ab2/bin/ab2admin** −**o start**

**7. Al terminar el proceso de instalación, se inicia el servidor con la información de configuración predeterminada.**

Para obtener información sobre cómo cambiar la configuración del servidor, véase lo siguiente:

- Para cambiar los parámetros de configuración estándares del servidor, como el número de puerto, utilice la interfaz de línea de comandos de ab2admin o la página Administración de AnswerBook2. Véase Apéndice A o Capítulo 3.
- Para ejecutar el servidor AnswerBook2 en un servidor httpd existente, como Sun WebServer o Netscape Server, debe instalar el software de servidor de documentación estándar y luego cambiar varios archivos de configuración y crear enlaces para ejecutarlo como un proceso CGI. Véase "Ejecución del servidor deAnswerBook2 como un proceso CGI" en la página 25.

#### **8. Instale las colecciones de documentos.**

Si están instaladas las colecciones de documentos en el servidor, el proceso de instalación las buscará y las agregará a la base de datos del servidor. Puede instalar las colecciones de los CD de producto o actualizar la base de datos del servidor para que reconozca las colecciones de documentos existentes que hay instaladas en otros sistemas. Véase "Instalación de colecciones de documentos" en la página 21.

#### **9. (Opcional) Registre el servidor.**

Si desea que otros usuarios encuentren automáticamente su servidor de documentación mediante (FNS), es necesario que registre el servidor. Para ello, utilice el comando siguiente:

# **/usr/lib/ab2/bin/ab2regsvr** *url\_servidor*

donde *url\_servidor* es el URL completo para dirigirse a ese servidor (por ejemplo: http://imaserver.eng.sun.com:8888/). Véase "Registro de su servidor de documentación" en la página 23 para más información.

## Instalación de colecciones de documentos

**Nota -** Algunos CD de producto que incluyen el software AnswerBook2 admiten una utilidad de instalación de señalar y hacer clic (Solaris Web Start). Para obtener información sobre el uso de esta utilidad, véase la documentación proporcionada con el CD.

Su servidor de documentación no puede hacer su trabajo si no hay instalado ningún documento para poderlo servir.

Para instalar colecciones de documentos

- **1. Entre en la máquina del servidor de documentación como usuario** root**.** Puede entrar como root en la pantalla de Entrada al sistema del escritorio o escribir **su** en la línea de comandos y luego introducir la contraseña de usuario root del sistema:
- **2. Inserte el CD en su unidad de CD-ROM o vaya a la ubicación del software.** Si realiza una instalación desde el CD, Volume Manager debería montar el CD automáticamente.
- **3. Vaya a la posición de los paquetes de colecciones de documentos.**

Puede instalar las colecciones desde *posición-software* o desde otras posiciones, tales como las colecciones de documentos existentes o las que se proporcionan en otros CD.

Escriba este comando:

# **cd** *posición-software*

donde *posición-software* depende de si está realizando la instalación desde un CD o si ha obtenido los paquetes desde una sede web. Por ejemplo, *posición-software* para el CD de documentación de Solaris 7 tiene el valor predeterminado / cdrom/sol\_7\_doc/Solaris\_2.7\_Doc/common/Product/.

**4. Ejecute la utilidad de instalación y seleccione los paquetes de colecciones de documentos que desea instalar.**

Por ejemplo, para ejecutar la utilidad pkgadd:

# **pkgadd** −**d .**

Para obtener una lista detallada de las colecciones de documentos incluidas en un CD concreto, véase el archivo README situado en el CD.

**5. Decida si desea instalar localmente todos los archivos de documentación asociados (heavy) o instalar únicamente los archivos esenciales (nil) para cada paquete de colección de documentos.**

La instalación completa (heavy) copia todos los archivos en el sistema servidor y quizás use gran cantidad de espacio en disco. Sin embargo, esta opción proporciona el rendimiento más rápido del servidor.

**6. Los paquetes de colección de documentos del AnswerBook2 deberían incluir una secuencia de post-instalación que agrega las colecciones a la base de datos del servidor y reinicia éste.**

Si no se produce esto o si instala paquetes de colección AnswerBook1, necesitará utilizar la función **Agregar colección a la lista** de la página Administración de AnswerBook2 o el comando ab2admin −o add\_coll para agregar estas colecciones a la base de datos del servidor de documentación.

Si ya tiene instaladas colecciones de documentos en su sistema, puede utilizar la función **Localizar colecciones instaladas localmente** de la página Administración de AnswerBook2 o el comando ab2admin −o scan para localizarlas y agregarlas a la base de datos del servidor de documentación. Esta opción sólo funciona para los paquetes instalados localmente.

Para servir colecciones de documentos ubicadas en otro sistema, utilice la función **Agregar colección a la lista** o el comando ab2admin −o add\_coll y proporcione el nombre de ruta de acceso completo al archivo ab\_cardcatalog o collinfo. Por ejemplo, si el servidor de documentación es imaserver y desea que sirva las colecciones de documentación ubicadas en el sistema elsewhere, podría utilizar el comando siguiente:

imaserver# **ab2admin** −**o add\_coll** −**d /net/elsewhere/books/SUNWdtad/collinfo**

## Registro de su servidor de documentación

Para proporcionar a los usuarios la capacidad de localizar su servidor de documentación sin conocer el URL, puede registrar el nombre de su servidor con el sistema FNS. Los usuarios pueden acceder a los servidores de documentación no registrados si conocen su URL.

La forma de registrar su servidor depende de dos factores:

Su familiaridad con los comandos de FNS

Si está familiarizado con los comandos estándar de FNS, como fnbind, puede utilizarlos para registrar el servidor. No obstante, para simplificar el proceso de registro, el comando /usr/lib/ab2/bin/ab2regsvr puede encargarse de registrar el servidor por el usuario. Para obtener más información, véase el "Registro de su servidor mediante el comando ab2regsvr" en la página 24 y "Registro de su servidor mediante los comandos estándar de FNS" en la página 25.

Qué servicio de nombres utiliza

*NIS+ (Network Information Service Plus)* es el servicio de nombres principal usado por Solaris 2.6 o un sistema operativo compatible. Si su sistema utiliza NIS+ y tiene privilegios de administración, puede registrar el servidor mientras está conectado en los sistemas NIS+ maestro o cliente.

*NIS (Network Information Service)* era el servicio de nombres estándar proporcionado en los entornos SunOS 4.x (Solaris 1.x). Si su sistema utiliza NIS, debe estar conectado como el usuario root en el sistema maestro NIS para registrar el servidor de documentación.

El producto AnswerBook2 también funciona con un sistema de nombres definido en un sistema de archivos *(archivos)* en el que todos los nombres están introducidos manualmente en archivos de datos, almacenados en el directorio / var/fn/. En este caso, para poder registrar el servidor necesita tener acceso de usuario root al sistema y el registro sólo se aplica a la máquina en que se registra. El resto de máquinas no puede ver los servidores registrados bajo un mecanismo de sistema de archivos.

### Registro de su servidor mediante el comando ab2regsvr

Para registrar su servidor, utilice el comando ab2regsvr, que examina la configuración de su sistema y establece el espacio de nombres apropiado para su servidor.

Para registrar su servidor, utilice el siguiente comando:

# **/usr/lib/ab2/bin/ab2regsvr** *url\_servidor*

donde *url\_servidor* es el URL completamente cualificado para acceder a este servidor (por ejemplo: http://imaserver.eng.sun.com:8888/).

El comando ab2regsvr también proporciona otras opciones que pueden resultar útiles:

■ Para ver una lista de los URL de servidor AnswerBook2 registrados:

# **/usr/lib/ab2/bin/ab2regsvr** −**l**

Para eliminar un servidor registrado de la lista:

# **/usr/lib/ab2/bin/ab2regsvr** −**d**

Para cambiar el URL para el servidor AnswerBook2 registrado actualmente:

# **/usr/lib/ab2/bin/ab2regsvr** −**r** *url\_servidor*

donde *url\_servidor* es el nuevo URL para acceder a este servidor (por ejemplo: http://aserver.eng.sun.com:8888/). Esto sustituye los URL existentes por el URL especificado.

Para más información sobre el comando ab2regsvr, véase Apéndice B

**24** Instalación y administración de servidores AnswerBook2 ♦ Marzo 1999

### Registro de su servidor mediante los comandos estándar de FNS

### Servicios de nombres y usuarios de AnswerBook2

En el sistema operativo Solaris 2.6 o Solaris 7, el usuario puede definir un servidor AnswerBook2 predeterminado mediante la variable de entorno AB2\_DEFAULTSERVER. Por ejemplo, el archivo .cshrc del usuario podría contener la línea siguiente:

setenv AB2\_DEFAULTSERVER http://imaserver.eng.sun.com:8888

Si el usuario no ha definido ninguna variable de entorno, cuando se ejecute el producto AnswerBook2 desde el escritorio, aquél comprobará si el sistema desde el que se ejecutó está ejecutando un servidor de documentación. De ser así, se ejecuta mediante el URL: http://localhost:*puerto*, donde *puerto* tiene el valor predeterminado 8888.

Si el usuario no ha definido ninguna variable de entorno y el sistema actual no es un servidor de documentación, cuando el usuario ejecuta AnswerBook2 desde el escritorio, el sistema realiza el comando fnlookup thisorgunit/service/ answerbook2 para averiguar qué servidores de documentación hay disponibles. Luego elegirá uno de ellos y ejecutará el navegador de AnswerBook2 utilizando como URL el nombre de ese servidor.

# Ejecución del servidor deAnswerBook2 como un proceso CGI

De forma predeterminada, el servidor de documentación AnswerBook2 se ejecuta como un módulo NSAPI sobre el servidor httpd incluido en el paquete SUNWab2u. Como el servidor AnswerBook2 es compatible con los protocolos de Web estándar, puede optar por ejecutar el servidor de documentación como un proceso CGI (Common Gateway Interface) sobre otro servidor de Web que ya esté en su sistema (por ejemplo, Netscape Server o Sun Web Server).

Tenga en cuenta que si no utiliza el servidor Web AnswerBook2 predeterminado no funcionarán las funciones siguientes:

- /usr/lib/ab2/bin/ab2admin −o start
- /usr/lib/ab2/bin/ab2admin −o stop
- /etc/init.d/ab2mgr start

- /etc/init.d/ab2mgr stop
- restart desde la página Administración de AnswerBook2
- Funciones de inicio automático

Necesitará utilizar las funciones de inicio y paro de su servidor en su lugar.

### Para cambiar un servidor basado en CGI

Como los detalles concretos dependen del servidor Web, este procedimiento describe los pasos generales que debe seguir para utilizar un servidor Web basado en CGI en lugar del servidor predeterminado (módulo NSAPI). A continuación se incluyen ejemplos concretos para Sun Web Server y Netscape Server.

**1. Inhabilite el inicio automático del servidor AnswerBook2 al rearrancar el sistema.**

Utilice la página Modificar configuración del servidor de la página Administración de AnswerBook2 o el comando siguiente:

```
# /usr/lib/ab2/bin/ab2admin −o autostart_no
```
**2. Detenga el servidor AnswerBook2 si se está ejecutando.**

Utilice uno de los comandos siguientes:

```
# /usr/lib/ab2/bin/ab2admin −o stop
# /etc/init.d/ab2mgr stop
```
**3. Edite el archivo de configuración de su servidor Web y haga que los iconos estén disponibles.**

La documentación de su servidor Web debería explicar detalles concretos, como dónde encontrar el archivo de configuración. La entrada /icons/ debería apuntar a /usr/lib/ab2/data/docs/icons/.

Si ya se utiliza /icons/, enlace todos los archivos de /usr/lib/ab2/data/ docs/icons/ al directorio /icons/ existente.

**4. Enlace los documentos de ayuda de AnswerBook2 a la raíz de documentación actual.**

Vaya al directorio raíz de documentación de su servidor Web y cree un enlace simbólico (blando) a /usr/lib/ab2/data/docs/.

**5. Haga que los archivos** cgi-bin **de AnswerBook2 estén disponibles en su servidor.**

Vaya al directorio cgi-bin de su servidor Web y cree enlaces blandos a:

```
/usr/lib/ab2/bin/ab2bin/admin
/usr/lib/ab2/bin/ab2bin/nph-dweb
/usr/lib/ab2/bin/ab2bin/gettransbitmap
/usr/lib/ab2/bin/ab2bin/getepsf
/usr/lib/ab2/bin/ab2bin/getframe
/usr/lib/ab2/bin/ab2bin/ab2srwrap
```
**6. Edite el archivo de configuración de su servidor y asigne** /ab2/ **para que llame a** cgi **de AnswerBook2.**

La documentación de su servidor Web debería explicar detalles concretos, tales como dónde encontrar el archivo de configuración. Necesita cambiar la entrada para /ab2/ a /usr/lib/ab2/bin/ab2bin/nph-dweb/ab2/.

**7. Edite el archivo de configuración de administración de AnswerBook2.**

Necesita editar el archivo /usr/lib/ab2/bin/ab2bin/nph-dweb y cambiar las entradas para servertype, errorlog y accesslog.

### Para cambiar a Sun Web Server mediante CGI

De forma predeterminada, el archivo de configuración de Sun Web Server es /etc/ http/httpd.conf y los archivos están en /var/http/demo/. Si no instaló SUNWab2u en la ubicación predeterminada (/usr/), todas las rutas de acceso que comiencen por /usr/lib/ab2/ deben ser aquélla en la que instaló los archivos (por ejemplo, /usr2/lib/ab2/).

**1. Inhabilite el inicio automático del servidor AnswerBook2 y apague éste.** Utilice los comandos siguientes:

```
# /usr/lib/ab2/bin/ab2admin −o autostart_no
# /usr/lib/ab2/bin/ab2admin −o stop
```
**2. Edite el archivo** /etc/http/httpd.conf **y en la sección** server **de éste coloque la línea siguiente:**

**map /icons /usr/lib/ab2/data/docs/icons**

Cuando haya realizado este cambio, utilice el comando siguiente para reiniciar el servidor SWS:

# **/etc/init.d/httpd start**

Para verificar sus cambios, introduzca el URL siguiente en su navegador de Web

para ver un icono de ayuda :

**http://localhost:***puerto***/icons/ab2\_help.gif**

donde *puerto* es el número de puerto en que se está ejecutando su servidor de documentación y tiene como valor predeterminado 8888.

**3. Vaya al directorio** /var/http/demo/public/ **y añada el enlace simbólico:**

# **ln** −**s /usr/lib/ab2/data/docs/Help Help**

Para verificar sus cambios, escriba el URL siguiente en su navegador de web para

ver un icono de ayuda

**http://localhost:***puerto***/Help/C/Help/books/Help/figures/ab2\_help.gif**

donde *puerto* es el número de puerto en que se está ejecutando su servidor de documentación y tiene como valor predeterminado 8888.

**4. Vaya al directorio** /var/http/demo/cgi-bin/ **y cree los enlaces simbólicos:**

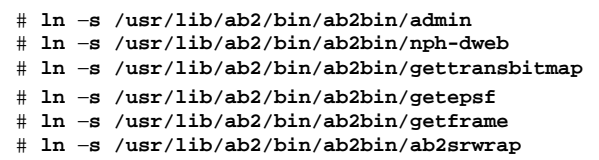

Para verificar sus cambios, introduzca el URL siguiente en su navegador de Web para ver la página de biblioteca de AnswerBook2:

**http://localhost:***puerto***/cgi-bin/nph-dweb/ab2**

donde *puerto* es el número de puerto en que se está ejecutando su servidor de documentación y tiene como valor predeterminado 8888.

**5. Edite el archivo** /etc/http/httpd.conf **y agregue la entrada siguiente en la sección host del archivo:**

map /ab2 /var/http/demo/cgi-bin/nph-dweb/ab2 cgi

Reinicie el servidor SWS mediante el comando siguiente:

# **/etc/init.d/httpd start**

Para verificar sus cambios, introduzca el URL siguiente en su navegador de Web para ver la página de biblioteca de AnswerBook2:

**http://localhost:***puerto***/ab2**

donde *puerto* es el número de puerto en que se está ejecutando su servidor de documentación y tiene como valor predeterminado 8888.

**6. Edite el archivo** /usr/lib/ab2/bin/ab2bin/nph-dweb **y cambie las entradas siguientes:**

```
setenv servertype sws
setenv errorlog
setenv accesslog /var/http/logs/http.elf.1
```
### Para cambiar a Netscape Server mediante CGI

Para este ejemplo, el archivo de configuración de Netscape Server es /ul/ netscape/suitespot/httpd-threads1/config/obj.conf y los archivos están en /ul/netscape/suitespot/docs/. Si no instaló SUNWab2u en la ubicación predeterminada ( /usr/), todas las rutas de acceso que comiencen por / usr/lib/ab2/ deben ser aquélla en la que instaló los archivos (por ejemplo, /  $usr2/lib/ab2/$ ).

#### **1. Inhabilite el inicio automático del servidor AnswerBook2 y apague éste.**

Utilice los comandos siguientes:

# **/usr/lib/ab2/bin/ab2admin** −**o autostart\_no** # **/usr/lib/ab2/bin/ab2admin** −**o stop**

**2. Edite el archivo** /ul/netscape/suitespot/httpd-threads1/config/ obj.conf **y agregue la línea siguiente:**

NameTrans fn='pfx2dir' from='/icons' dir='/usr/lib/ab2/data/docs/icons'

Para verificar sus cambios, reinicie Netscape Server. A continuación, introduzca el

URL siguiente en su navegador de Web para ver un icono de ayuda

**http://localhost:***puerto***/icons/ab2\_help.gif**

donde *puerto* es el número del puerto en que se está ejecutando su servidor de documentación y tiene el valor predeterminado 8888.

**3. Vaya al directorio** /ul/netscape/suitespot/docs/ **y coloque el enlace simbólico:**

# **ln** −**s /usr/lib/ab2/data/docs/Help Help**

Para verificar sus cambios, introduzca el URL siguiente en su navegador de Web para ver un icono de ayuda |

**http://localhost:***port***/Help/C/Help/books/Help/figures/ab2\_help.gif**

donde *puerto* es el número de puerto en que se está ejecutando su servidor de documentación y tiene como valor predeterminado 8888.

**4. Vaya al directorio** /ul/netscape/suitespot/cgi-bin **y cree los enlaces simbólicos:**

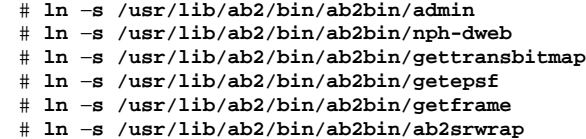

Para verificar sus cambios, introduzca el URL siguiente en su navegador de Web para ver la página de biblioteca de AnswerBook2:

**http://localhost:***puerto***/cgi-bin/nph-dweb/ab2**

donde *puerto* es el número de puerto en que se está ejecutando su servidor de documentación y tiene como valor predeterminado 8888.

**5. Edite el archivo** /ul/netscape/suitespot/httpd-threads1/config/ obj.conf **y agregue la entrada:**

```
NameTrans fn=''pfx2dir'' from=''/ab2''
dir=''/ul/netscape/suitespot/cgi-bin/nph-dweb/ab2'' name=''cgi''
```
Para verificar sus cambios, reinicie el servidor Netscape e introduzca el URL siguiente en su navegador de Web para ver la página de biblioteca de AnswerBook2:

**http://localhost:***puerto***/ab2**

donde *puerto* es el número de puerto en que se está ejecutando su servidor de documentación y tiene como valor predeterminado 8888.

### **6. Edite el archivo** /usr/lib/ab2/bin/ab2bin/nph-dweb **y cambie las entradas:**

setenv servertype netscape setenv errorlog /ul/netscape/suitespot/httpd-threads1/logs/errors setenv accesslog /ul/netscape/suitespot/httpd-threads1/logs/access

# Administración de servidores AnswerBook2

La administración del software AnswerBook2 implica llevar a cabo las funciones siguientes, cada una de las cuales incluye tareas específicas:

- "Administración del servidor de documentación" en la página 33
- "Inicio y paro del servidor de documentación" en la página 34
- "Activación y desactivación de la depuración de fuentes de documentos" en la página 35
- "Control de acceso administrativo" en la página 36
- "Manejo de colecciones de documentos" en la página 38
- "Visualización de la configuración del servidor de documentación" en la página 41
- "Trabajo con otros servidores de documentación" en la página 48
- "Trabajo con informes de servidor" en la página 51
- "Funciones de navegación habituales de las páginas Administración" en la página 55

# Administración del servidor de documentación

El software AnswerBook2 proporciona dos interfaces, un navegador de Web (la página Administración de Answerbook2) y una de línea de comandos ( ab2admin) que permiten administrar el servidor de documentación. En ambas están disponibles la mayoría de funciones.

Para acceder a la página principal Administración de AnswerBook2, seleccione **Administración de AnswerBook2** en la página Opciones del navegador AnswerBook2 o acceda al URL: http://*servidor*:*puerto*/ab2/@Ab2Admin, donde *servidor* es el nombre del servidor y *puerto* es el número del puerto en que se está ejecutando éste. Todas las páginas de la página Administración incluyen funciones comunes de navegación de páginas en la parte superior de la pantalla.

Para acceder a la interfaz de línea de comandos, use el comando: /usr/lib/ab2/ bin/ab2admin. Para obtener más información sobre la interfaz de línea de comandos, véase Apéndice A.

**Nota -** Sólo los usuarios que son administradores autorizados pueden acceder a las funciones de administración. Para obtener más información, véase "Control de acceso administrativo" en la página 36.

# Inicio y paro del servidor de documentación

El servidor puede iniciarse automáticamente (mediante la secuencia /etc/init.d/ ab2mgr) cuando se arranca el sistema en que se ejecuta el servidor de documentación; también lo puede iniciar, parar y reiniciar manualmente cuando lo crea necesario. Por ejemplo, debe reiniciarlo después de instalar una nueva colección de documentos.

Para llevar a cabo estas funciones, entre en la máquina del servidor de documentación como usuario root y utilice la interfaz de línea de comandos de ab2admin.

Para iniciar el servidor de documentación, utilice el comando siguiente:

# **/usr/lib/ab2/bin/ab2admin** −**o start**

Para parar el servidor de documentación, utilice el comando siguiente:

# **/usr/lib/ab2/bin/ab2admin** −**o stop**

Para reiniciar el servidor de documentación, utilice el comando siguiente:

# **/usr/lib/ab2/bin/ab2admin** −**o restart**

Si al reiniciar el servidor no se obtiene la respuesta esperada, párelo e inícielo.

 Para iniciar el servidor de documentación con la depuración activada, utilice la forma siguiente del comando de inicio:

# **/usr/lib/ab2/bin/ab2admin** −**o start** −**D**

 Para evitar que se reinicie automáticamente el servidor al rearrancar el sistema, utilice este comando:

# **/usr/lib/ab2/bin/ab2admin** −**o autostart\_no**

## Activación y desactivación de la depuración de fuentes de documentos

El servidor AnswerBook2 tiene una opción de depuración que, cuando está activada, muestra en color rojo las marcas no reconocidas de la fuente del manual con la palabra "DEFECTO" en el visualizador. Esta función ayuda a identificar los problemas si un manual no se visualiza de la forma esperada.

Para activar la depuración, entre en el sistema del servidor de documentación como usuario root y establezca la variable de entorno AB2\_DEBUG a 1. Por ejemplo:

```
% su -
# setenv AB2_DEBUG 1
```
Para desactivar la depuración, entre en el sistema del servidor de documentación como usuario root y establezca la variable de entorno AB2\_DEBUG a 0. Por ejemplo:

```
% su -
# setenv AB2_DEBUG 0
```
**Nota -** Después de cambiar el parámetro de depuración, *debe* reiniciar el servidor de documentación. Para ello, escriba:

# **/usr/lib/ab2/bin/ab2admin** −**o restart**

Administración de servidores AnswerBook2 **35**

Para controlar la depuración al iniciar el servidor, utilice la forma siguiente del comando de inicio:

```
# /usr/lib/ab2/bin/ab2admin −o start −D
```
# Control de acceso administrativo

Se considera administrador a un usuario cuando está definido específicamente para efectuar funciones de administración de documentos. El producto AnswerBook2 usa contraseñas para verificar que a un administrador dado se le permite realizar funciones administrativas en el servidor.

### Configuración inicial del acceso administrativo

El software AnswerBook2 se suministra con el control de acceso activado para llevar a cabo funciones administrativas, pero sin ningún usuario predefinido como administrador. La primera vez que se intenta acceder a las funciones administrativas de AnswerBook2, el software informa de que el control de acceso está activado pero que no hay ningún usuario definido. En ese momento es posible elegir entre:

Desactivar el control de acceso.

Para desactivar el control de acceso, entre en la máquina del servidor de documentación como usuario root y escriba:

# **/usr/lib/ab2/bin/ab2admin** −**o auth\_off**

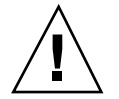

**Precaución -** Si desactiva el control de acceso, cualquier usuario que pueda acceder a su servidor de documentación podrá modificarlo.

■ Definir un usuario administrador y su contraseña.

Para definir un usuario administrador, entre en la máquina del servidor de documentación como usuario root y escriba:

# **/usr/lib/ab2/bin/ab2admin** −**o add\_admin** −**u** *id-admin*

donde *id-admin* es el ID de sesión para administrar este servidor de documentación. El parámetro *id-admin* no tiene porque coincidir con el ID de
entrada al sistema del usuario; tan sólo es un ID para llevar a cabo funciones administrativas relacionadas con documentos en un servidor específico.

El software solicita que escriba una contraseña para este usuario, que después ha de volver a escribir como verificación.

### Adición de acceso para administradores de AnswerBook2

Para agregar un usuario como administrador, seleccione Agregar administrador en la página Administración de AnswerBook2. A continuación:

**1. Escriba el ID de sesión del administrador en el camp ID de administrador.**

El *ID de administrador* no ha de coincidir con el ID de entrada al sistema del usuario; es solamente un ID de sesión para llevar a cabo funciones administrativas relacionadas con documentos en un servidor concreto.

**2. Escriba una contraseña para el administrador.**

Esta contraseña se almacena en una base de datos de contraseñas de AnswerBook2. No tiene porque coincidir con la contraseña del sistema del usuario.

**Nota -** Deberá introducir la contraseña dos veces para verificarla.

Para llevar a cabo esta función, también puede usar el comando siguiente:

% **/usr/lib/ab2/bin/ab2admin** −**o add\_admin** −**u** *id-admin* **[**−**m** *nombre\_serv***] [**−**p** *puerto\_serv***]**

### Cambio de contraseña para un administrador

Para cambiar la contraseña de un administrador, seleccione Cambiar contraseña en la página Administración de AnswerBook2. Para modificar aquélla:

- **1. Seleccione el usuario administrador en la lista emergente ID de administrador.**
- **2. Escriba la contraseña existente del administrador en el campo Contraseña antigua.**
- **3. Escriba la nueva contraseña del administrador en el campo Contraseña nueva.**
- **4. Vuelva a escribir la nueva contraseña del administrador en el campo Vuelva a introducir la contraseña nueva.**

#### **5. Haga clic en Cambiar contraseña para aplicar este cambio.**

Cuando se hace clic en Cambiar contraseña, el software AnswerBook2 comprueba que concuerden los datos introducidos en los campos Contraseña nueva y Vuelva a introducir la contraseña nueva. Si es así, la contraseña nueva se guarda en la base de datos. De lo contrario, el software muestra un mensaje de error.

Para llevar a cabo esta función, también puede usar el comando siguiente:

% **/usr/lib/ab2/bin/ab2admin** −**o change\_password** −**u** *id-admin* **[**−**m** *nombre\_serv***] [**−**p** *puerto\_serv***]**

#### Revocación de acceso a un administrador

Para eliminar un usuario de la lista de administradores de este servidor, seleccione Suprimir administrador en la página Administración de AnswerBook2. Para eliminar el administrador:

**1. Haga clic en la casilla de verificación situada junto al ID de sesión del administrador que desea eliminar de la Lista de administradores.**

Éste es el ID del administrador, y no es necesariamente el ID de sistema o usuario de esa persona.

**2. Haga clic en Suprimir administrador.**

**Nota -** Ello no afecta a la capacidad del usuario para acceder a los documentos de AnswerBook2 como usuario. Sólo revoca la capacidad de éste para efectuar funciones administrativas.

Para llevar a cabo esta función, también puede usar el comando siguiente:

% **/usr/lib/ab2/bin/ab2admin** −**o del\_admin** −**u** *id-admin* **[**−**m** *nombre\_serv***] [**−**p** *puerto\_serv***]**

## Manejo de colecciones de documentos

Una *colección* de AnswerBook2 es una agrupación lógica de manuales. Por ejemplo, podría tener una colección con todos los manuales dirigidos a desarrolladores de Solaris™, que sería del tipo AnswerBook2 (SGML) o AnswerBook1 (Display  $PostScript^{\text{TM}}$ ).

### Listado de colecciones

Para ver una lista de todas las colecciones instaladas en el servidor, seleccione Ver lista de colecciones disponibles de la página Administración de AnswerBook2. Esta lista incluye colecciones de tipo AnswerBook1 y AnswerBook2.

Para realizar esta función, también puede usar el comando siguiente:

```
% /usr/lib/ab2/bin/ab2admin −o list [−m nombre_serv] [−p puerto_serv]
```
### Adición de colecciones nuevas

Para agregar una colección a la base de datos del servidor, seleccione Agregar colección a la lista desde la página Administración de AnswerBook2. Esta función asume que la colección ya existe como paquete instalado en el sistema servidor o en algún otro sistema al que aquél tiene acceso. Si la colección todavía no está instalada, use pkgadd para agregarla antes y, a continuación, utilice esta función. Si ejecuta el comando pkgadd en el servidor, agregará automáticamente las colecciones nuevas (por ejemplo, las que se encuentran en el CD de documentación de Solaris 2.6) a la lista del servidor.

Para instalar la colección, lleve a cabo los pasos siguientes:

**1. Escriba una ruta válida para el archivo de colección en el campo Ruta a colección.**

Por ejemplo, /opt/answerbooks/english/solaris\_2.7/SUNWaman/ collinfo. La ruta debe llevar a un directorio que contenga un archivo collinfo para una colección AnswerBook2 o un archivo ab\_cardcatalog para una colección AnswerBook1.

#### **2. Haga clic en Agregar colección.**

Para llevar a cabo esta función, también puede usar el comando siguiente:

% **/usr/lib/ab2/bin/ab2admin** −**o add\_coll** −**d** *ruta\_colección*

**Nota -** Después de instalar una colección, *debe* reiniciar el servidor de documentación. Para ello, haga clic en Reiniciar en la página Administración o desde la línea de comandos escriba:

# **/usr/lib/ab2/bin/ab2admin** −**o restart**

### Adición de colecciones existentes

El servidor de AnswerBook2 puede examinar el sistema actual para localizar colecciones AnswerBook1 y AnswerBook2 instaladas localmente y agregarlas a la base de datos del servidor. Para que éste realice esta función automáticamente, seleccione Localizar colecciones instaladas localmente desde la página Administración de AnswerBook2. Esta función crea y muestra una lista de todas las colecciones de documentos válidas que encuentran en el sistema local.

Para agregar una colección a la base de datos del servidor:

**1. Haga clic en la casilla de verificación que está junto a la colección que desea agregar.**

Las colecciones sin una casilla de verificación ya están en la base de datos.

**2. Cuando haya seleccionado todas las colecciones que desee, haga clic en Agregar colecciones seleccionadas.**

**Nota -** Si la lista no incluye colecciones de documentos que estén instaladas en un punto de montaje local, verifique que el directorio en el que se instalaron las colecciones tiene el acceso de lectura definido para todos.

Para llevar a cabo esta función, también puede usar el comando siguiente:

```
% /usr/lib/ab2/bin/ab2admin −o scan
```
La función de exploración de línea de comandos agrega todas las colecciones que encuentra; no permite elegir qué colecciones desea agregar.

**Nota -** Después de instalar una colección, *debe* reiniciar el servidor de documentación. Para ello, haga clic en Reiniciar en la página de estado Administración de AnswerBook2 o desde la línea de comandos escriba:

```
# /usr/lib/ab2/bin/ab2admin −o restart
```
### Supresión de colecciones de AnswerBook2

Para suprimir una colección de AnswerBook2 o AnswerBook1 desde la base de datos del servidor, seleccione Suprimir colección de la lista de la página Administración de AnswerBook2. Para suprimir la colección:

- **1. Marque la casilla de verificación que hay junto a los títulos de las colecciones que desea suprimir de la Lista de colecciones. Para anular la selección de un elemento seleccionado, haga clic de nuevo en la casilla de verificación.**
- **2. Una vez seleccionadas todas las colecciones que desea eliminar, haga clic en Suprimir colección.**

Para llevar a cabo esta función, también puede usar el comando siguiente:

% **/usr/lib/ab2/bin/ab2admin** −**o del\_coll** −**t** *título\_colección*

**Nota -** Estas funciones no eliminan del sistema los paquetes de la colección; únicamente eliminan la entrada correspondiente a la colección de la base de datos del servidor. Para eliminar los paquetes del sistema use la utilidad pkgrm.

**Nota -** Después de suprimir una colección, *debe* reiniciar el servidor de documentación. Para ello, haga clic en Reiniciar en la página de estado de la página Administración AnswerBook2 o desde la línea de comandos escriba:

```
# /usr/lib/ab2/bin/ab2admin −o restart
```
## Configuración del servidor de documentación

Para visualizar la configuración actual del servidor, seleccione Ver configuración actual en la página Aadministración de AnswerBook2. Para cambiar estos valores, seleccione Modificar configuración del servidor en la página Administración de AnswerBook2.

### Visualización de la configuración del servidor de documentación

La página Ver configuración actual muestra los valores que aparecen en las tablas Tabla 3–1 y Tabla 3–2. Estos valores se encuentran en el archivo *ruta\_config\_servidor*/

dwhttpd.cfg (situado de forma predeterminada en /usr/lib/ab2/dweb/data/ config/dwhttpd.cfg).

**Nota -** Si ejecuta un servidor basado en CGI en lugar del servidor predeterminado basado en NSAPI, sólo algunas opciones de configuración del servidor estarán visibles en la interfaz de la página Administración. Para más información, véase "Cuestiones de configuración cuando se ejecuta el servidor como un proceso CGI" en la página 47.

**TABLA 3–1** Valores de configuración del servidor configurables por el usuario

| <b>Etiqueta</b>                             | Valor predeterminado y descripción                                                                                                    |
|---------------------------------------------|----------------------------------------------------------------------------------------------------|
| Nombre del servidor                         | Predeterminado: Nombre del sistema local (por ejemplo: imaserver). Es el<br>nombre que utilizan los clientes para acceder a los documentos de este<br>servidor. Para mejorar el tiempo de respuesta, asígnele un nombre<br>completamente cualificado (por ejemplo: imaserver.eng.sun.com). Si<br>desea que usuarios ajenos a su dominio tengan acceso al servidor, debe<br>asignarle un nombre completamente cualificado. |
| Puerto del servidor                         | Predeterminado: 8888. Es el número de puerto para comunicaciones.<br>Puede seleccionar cualquier número de puerto que no se utilice, pero se<br>recomienda utilizar el predeterminado.                                                                                                    |
| Número máximo de subprocesos                | Predeterminado: 32. Es el número máximo de búsquedas de<br>AnswerBook1 simultáneas que realizará el servidor. Si posee gran<br>cantidad de colecciones de AnswerBook1 en las que se efectúan<br>búsquedas con mucha frecuencia, es conveniente que aumente este<br>número; sin embargo, esto puede ralentizar el tiempo de respuesta del<br>servidor.                                                                     |
| Número máximo de solicitudes al<br>servidor | Predeterminado: 1024. Este valor indica al servidor que efectúe<br>actividades de "mantenimiento" y vuelva a iniciarse por sí mismo<br>después del número de solicitudes de http especificadas.                                                                                                    |
| Archivo de accesos                          | Predeterminado:/var/log/ab2/logs/access-8888.log. Es la ruta<br>de acceso completa al registro de accesos que contiene la información<br>sobre todos los accesos efectuados al servidor local.                                                                                                    |
| Archivo de errores                          | Predeterminado: /var/log/ab2/logs/error-8888.log. Es la ruta de<br>acceso completa al registro de errores que contiene información acerca de<br>los posibles errores ocurridos.                                                                                                    |

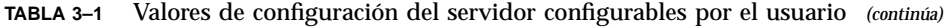

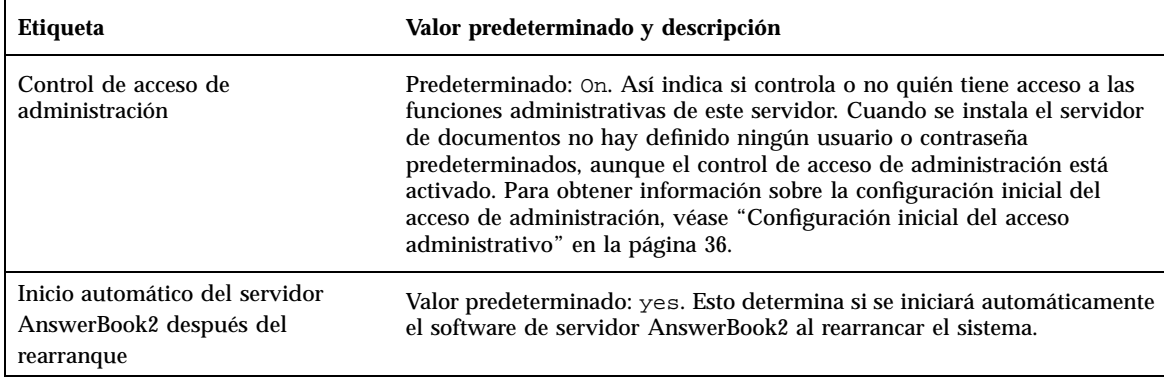

**Nota -** El administrador de documentos no debería cambiar manualmente los valores que se muestran en la tabla Tabla 3–2. El sistema configura estos valores al instalar el software de servidor.

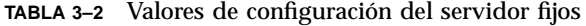

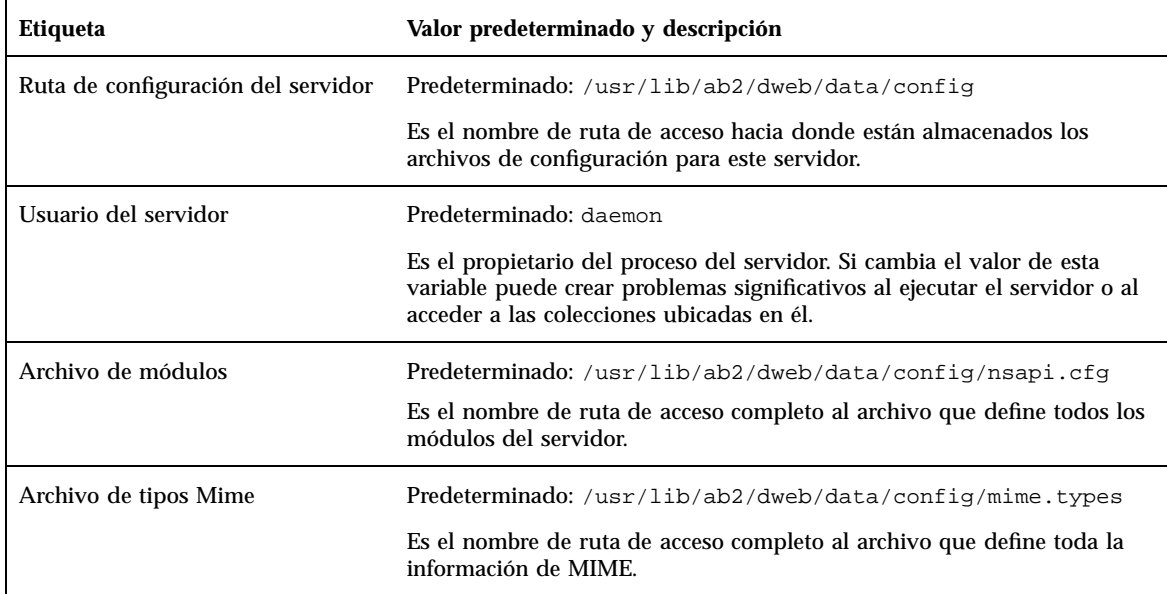

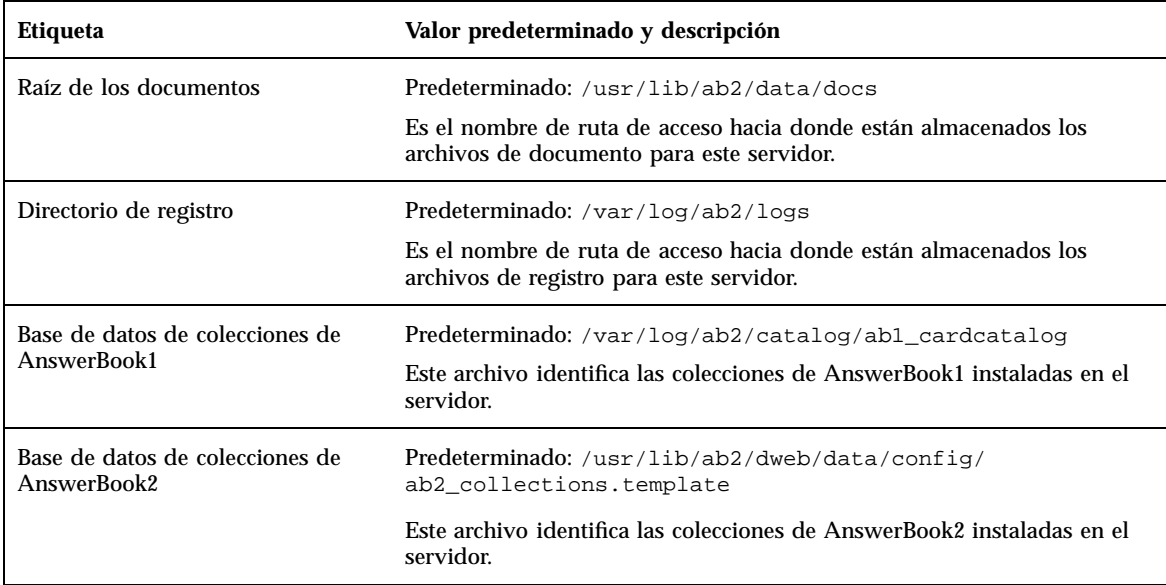

**TABLA 3–2** Valores de configuración del servidor fijos *(continúa)*

Puede también utilizar el siguiente comando para visualizar la configuración actual del servidor:

% **/usr/lib/ab2/bin/ab2admin** −**o view\_config** [−m *nombre\_serv*] [−p *puerto\_serv*]

## Cambio de la configuración del servidor de documentación

Al instalar el software de servidor AnswerBook2, se asignan valores predeterminados a ciertas variables. Para cambiarlos utilice los campos de la página Modificar configuración del servidor. Puede modificar los siguientes valores de configuración del servidor relacionados en la siguiente tabla:

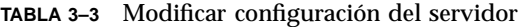

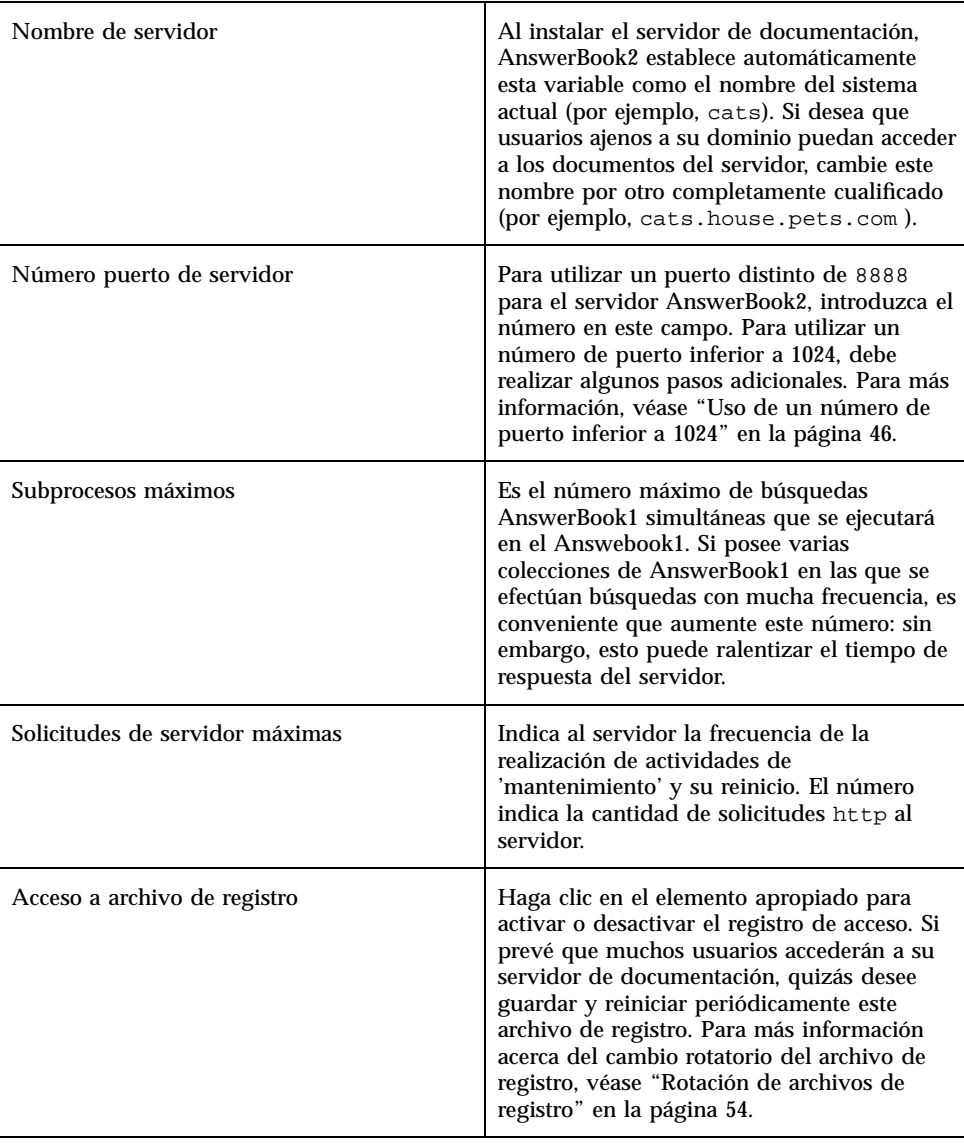

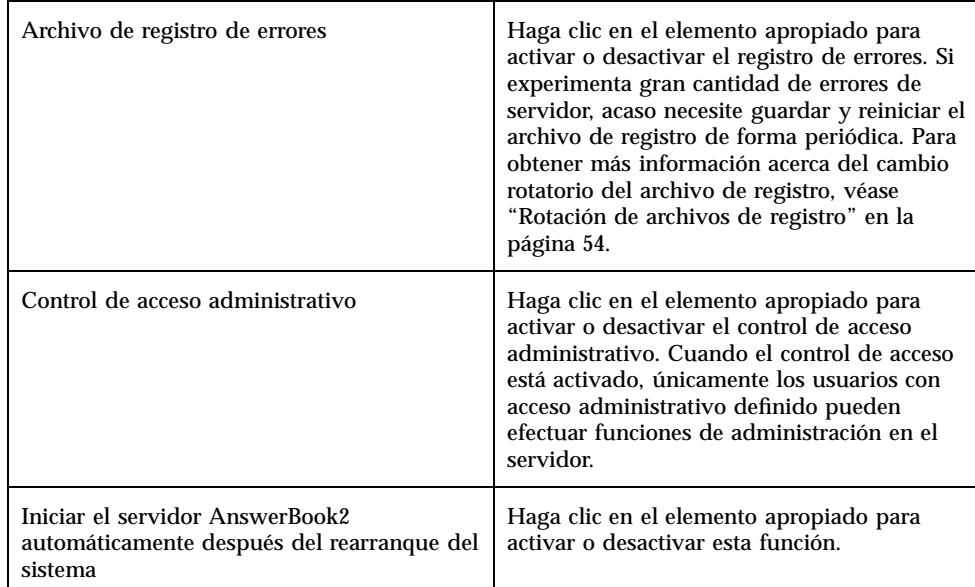

#### **TABLA 3–3** Modificar configuración del servidor *(continúa)*

Se puede también acceder a dichas funciones mediante la interfaz de línea de comandos de administración ( ab2admin). Para obtener más información sobre la interfaz de línea de comandos, véase Apéndice A. También puede editar el archivo *ruta\_config\_servidor*/dwhttpd.cfg (de forma predeterminada, /usr/lib/ab2/ dweb/data/config/dwhttpd.cfg) para modificar estos valores.

**Nota -** Si cambia cualquiera de estos valores, debe parar e iniciar el servidor de documentación. Entre como usuario root en la máquina del servidor y escriba los comandos siguientes:

```
# /usr/lib/ab2/bin/ab2admin −o stop
# /usr/lib/ab2/bin/ab2admin −o start
```
### Uso de un número de puerto inferior a 1024

Los números de puerto por debajo de 1024 están reservados para su uso por el sistema. Para utilizar uno de estos números (por ejemplo, el número de puerto 80) para el servidor AnswerBook2:

- **1. Utilice la función Modificar valores de configuración de la página Administración de AnswerBook2 o edite el archivo** /usr/lib/ab2/dweb/ data/config/dwhttpd.cfg **y cambie el número de puerto del servidor a** 80**.**
- **2. Edite el archivo** /usr/lib/ab2/dweb/data/config/nsapi.cfg **y cambie el número de puerto del servidor a** 80**.**

Debe tener una línea como ésta:

set ServerPort 80

**3. Edite el archivo** /usr/lib/ab2/dweb/data/config/nsapi.cfg **y cambie la línea siguiente de daemon a root:**

```
su daemon -c
"LD_PRELOAD=$pre_load;LANG=$LNG;AB2_ORIG_LANG=$ORGLNG;LD_LIBRARY_PATH=$LD_LIBP;
EBT_REGISTRY=$ER;export LD_PRELOAD LD_LIBRARY_PATH LANG AB2_ORIG_LANG LC_ALL
EBT_REGISTRY; $AB2BIN/dwhttpd $AB2CFG > /dev/null"
```
a esto:

```
su root -c 'LD_PRELOAD=$pre_load;LANG=$LNG;LD_LIBRARY_PATH=$LD_LIBP;
EBT_REGISTRY=$ER;export LD_PRELOAD LD_LIBRARY_PATH LANG LC_ALL EBT_REGISTRY; $AB2BIN/
dwhttpd $AB2CFG > /dev/null'
```
Así el proceso dwhttpd de nivel superior se puede ejecutar como root, que puede a su vez utilizar el puerto 80. Observe que el proceso dwhttpd sigue ejecutándose como root.

### Cuestiones de configuración cuando se ejecuta el servidor como un proceso CGI

Como el servidor AnswerBook2 sigue los protocolos estándar de Web, puede ejecutarlo como un proceso CGI en un servidor existente, en lugar de como el servidor NSAPI que se ejecuta de forma predeterminada. Para obtener información sobre cómo configurar su servidor para que se ejecute de esta forma, véase "Ejecución del servidor deAnswerBook2 como un proceso CGI" en la página 25.

Si ejecuta su servidor de documentación como un proceso CGI, no aparecerán los siguientes valores de configuración en la página **Ver configuración del servidor** de la página de Administración AnswerBook2 :

- Subprocesos máximos
- Solicitudes de servidor máximas
- Ruta de configuración del servidor
- Usuario del servidor
- Archivo de módulos
- Archivo de tipos Mime
- Raíz de los documentos
- Directorio de registro

La única opción disponible en la página **Modificar configuración del servidor** será activar o desactivar el control de acceso. No se mostrarán el resto de funciones.

Las siguientes opciones para el comando ab2admin no funcionarán:

- −o access\_on
- −o access\_off
- −o error\_off
- −o error\_on
- −o modify\_server\_name
- -o modify\_server\_port

## Trabajo con otros servidores de documentación

Cuando un usuario hace clic en un enlace de un manual, el servidor AnswerBook2 puede seguir dicho enlace a otro servidor. Si el manual existe en el servidor de documentación actual, el enlace irá allí. No obstante, si el manual con el que se está enlazando no está situado en el servidor actual, el servidor AnswerBook2 "saltará" a cualquier servidor de documentación alternativo que esté definido para su acceso. Puede utilizar esta capacidad para distribuir los documentos en varios servidores o crear copias de seguridad de los documentos.

### Identificación de servidores de documentación alternativos

Para ver cuáles son los servidores alternativos definidos, seleccione **Ver lista de servidores alternativos** en la página Administración de AnswerBook2. Se mostrará una lista de los servidores actualmente identificados como servidores "de salto". Si un usuario hace clic en un enlace de un manual y éste no se encuentra en el servidor actual, el producto AnswerBook2 examina los servidores de esta lista para encontrar el destino para este enlace. El servidor AnswerBook2 incorpora http://docs.sun.com como servidor alternativo predefinido, que es el servidor maestro de documentación de Sun y contiene documentación publicada por Sun.

Esta página muestra el nombre del servidor, su número de puerto y un enlace a la lista de colecciones instaladas en el servidor para cada servidor alternativo definido para el servidor actual. Cuando se hace clic en Mostrar lista de colecciones, se solicita un ID de administración válido y una contraseña para el servidor alternativo (si está definido el control de acceso administrativo en el servidor alternativo). Dicho de otra forma, puede agregar un servidor alternativo sin tener acceso administrativo a él, pero sólo podrá ver la lista de colecciones del servidor si tiene acceso administrativo.

También puede utilizar el comando siguiente para realizar esta función:

% **/usr/lib/ab2/bin/ab2admin** −**o servidor\_lista** [−m *nombre\_servidor*] [−p *puerto\_servidor*]

## Adición de servidores de documentación alternativos

Para permitir que su servidor actual pueda acceder a manuales situados en otro servidor (con el propósito de seguir enlaces entre manuales), seleccione Agregar servidor alternativo de la página Administración de AnswerBook2.

- **1. Escriba el nombre del servidor alternativo en el campo Nombre del servidor AnswerBook2.**
- **2. Escriba el número de puerto AnswerBook2 del servidor alternativo en el campo Número de puerto del servidor. Si no está seguro del número de puerto, utilice** 8888 **(el número de puerto AnswerBook2 predeterminado).**
- **3. Haga clic en Agregar servidor.**

Para llevar a cabo esta función, también puede usar el comando siguiente:

## Supresión de servidores de documentación adicionales

Para eliminar un servidor de la lista de servidores alternativos, seleccione Suprimir servidor alternativo de la página Administración de AnswerBook2.

- **1. Seleccione el servidor en la Lista de servidores.**
- **2. Haga clic en Suprimir servidor.**

**Nota -** Así elimina el servidor de la lista de servidores alternativos para el servidor de documentación local, lo que no evita que el servidor suprimido siga funcionando como servidor de documentación.

Para efectuar esta función, también puede usar el comando siguiente:

% **/usr/lib/ab2/bin/ab2admin** −**o del\_server** −M *nombre\_serv\_suprimido* −P *puerto\_serv\_suprimido* [−m *nombre\_servidor*] [−p *puerto\_servidor*]

## Modificación del orden de los servidores alternativos

Cuando agrega un servidor alternativo a la lista de servidores que puede utilizar su servidor, aquél se agrega a la parte inferior del orden de servidores, que determina la secuencia de acceso a servidores alternativos para seguir enlaces de documentos por parte de su servidor. Si un usuario solicita un documento determinado de la biblioteca, que no está disponible en el servidor predeterminado, el servidor recorre la lista de servidores alternativos según la secuencia definida hasta encontrar el documento.

Para modificar el orden de los servidores disponibles para el sistema, seleccione Modificar orden de servidores de la página Administración de AnswerBook2.

- **1. Seleccione un servidor de la Lista de servidores.**
- **2. Haga clic en Desplazar arriba en la lista o en Desplazar abajo en la lista.**
- **3. Haga clic en Desplazar.**

**50** Instalación y administración de servidores AnswerBook2 ♦ Marzo 1999

**Nota -** No hay ninguna opción de línea de comandos para efectuar esta función.

## Trabajo con informes de servidor

El software de servidor AnswerBook2 mantiene registros que muestran los errores del servidor y los accesos a éste. Asimismo, incluye un informe de resumen de la frecuencia de acceso de las colecciones de documentos y la cantidad de errores que se producen.

### Informe de resumen de acceso a manuales

Para ver un resumen de acceso a los manuales del servidor, seleccione Ver resumen de acceso a los manuales de la página Administración de AnswerBook2. El informe de acceso a manuales muestra la frecuencia con que se ha accedido a cada uno de ellos. Para cada uno, se muestra:

- Título del manual: el título del manual, tal como aparece en la página Biblioteca
- Nombre corto del manual: el nombre corto del manual, tal como está identificado en su archivo de configuración
- Nombre de colección: el nombre corto de la colección a la que pertenece el manual, tal como está identificada en el archivo collinfo
- Accesos: número de veces que se ha accedido al manual
- Errores: número de errores asociados con el manual

### Archivos de registro de acceso

Para activar o desactivar el registro de acceso, seleccione Modificar configuración del servidor de la página Administración de AnswerBook2.

- Para hacer que la información sobre quién está accediendo a la información del servidor de documentación se escriba en el archivo de registro de acceso, haga clic en el botón situado junto a activado y luego haga clic en Aplicar. La ubicación predeterminada de este archivo es /var/log/ab2/logs/errors-8888.log.
- Para dejar de guardar la información en el archivo de registro de acceso, pulse el botón situado junto a desactivado y luego haga clic en Aplicar.

También puede utilizar los siguientes comandos para llevar a cabo estas funciones:

% **/usr/lib/ab2/bin/ab2admin** −**o access\_on** [−m *nombre\_serv*] [−p *puerto\_serv*]

% **/usr/lib/ab2/bin/ab2admin** −**o access\_off** [−m *nombre\_serv*] [−p *puerto\_serv*]

**Nota -** Después de cambiar la función de registro, *debe* parar e iniciar el servidor de documentación. Entre como el usuario root en la máquina del servidor y escriba los comandos siguientes:

```
# /usr/lib/ab2/bin/ab2admin −o stop
# /usr/lib/ab2/bin/ab2admin −o start
```
### Visualización del registro de acceso

Para visualizar el archivo de registro de acceso, seleccione Ver archivos de registro de la página Administración de AnswerBook2 y luego haga clic en Ver archivo de registro de acceso, que es un archivo de texto que muestra todos los accesos realizados en el servidor de documentación. Cada línea del registro de acceso tiene un aspecto similar a éste:

```
129.146.83.55 - [04/Nov/1996:15:07:05 -0800]''GET /icons/ab2_curr_home.gif HTTP/1.0'' 200 1938
```
Donde:

- El primer conjunto de cifras es la dirección IP (Internet Protocol) del cliente. Por ejemplo, 129.146.83.55.
- La información entre corchetes es la fecha y hora del acceso. Por ejemplo, [04/  $Nov/1996:15:07:05 -0800$ ].
- La información entre comillas indica el acceso que se ha producido. Normalmente, suele identificar un URL o un nombre de archivo, así como el protocolo utilizado para responder a la solicitud de acceso. Por ejemplo, ''GET /icons/ ab2\_curr\_home.gif HTTP/1.0'' indica que el acceso consistió en obtener el archivo /icons/ab2\_curr\_home.gif mediante el protocolo HTTP 1.0.
- El penúltimo número indica si el acceso fue satisfactorio (200) o no (cualquier otro valor).
- El último número indica el tamaño (en Kilobytes) de la información devuelta al solicitante. Por ejemplo, 1938 es el tamaño del archivo .gif recuperado.

Para llevar a cabo esta función, también puede usar el comando siguiente:

```
% /usr/lib/ab2/bin/ab2admin −o view_access [−m nombre_serv] [−p puerto_serv]
```
### Archivos de registro de errores

Para activar o desactivar el registro de errores, seleccione Modificar configuración del servidor de la página Administración de AnswerBook2.

- Para hacer que la información sobre todos los errores que se produzcan en el servidor de documentación se escriba en el archivo de registro de errores, haga clic en el botón situado junto a activado y luego haga clic en Aplicar. La ubicación predeterminada de este archivo es /var/log/ab2/logs/errors-8888.log.
- Para dejar de guardar la información en el archivo de registro de errores, pulse el botón situado junto a desactivado y luego pulse Aplicar.

También puede utilizar los siguientes comandos para llevar a cabo estas funciones:

% **/usr/lib/ab2/bin/ab2admin** −**o error\_on** [−m *nombre\_serv*] [−p *puerto\_serv*]

% **/usr/lib/ab2/bin/ab2admin** −**o error\_off** [−m *nombre\_serv*] [−p *puerto\_serv*]

**Nota -** Después de cambiar la función de registro, *debe* parar e iniciar el servidor de documentación. Entre como usuario root en la máquina del servidor y escriba los comandos siguientes:

```
# /usr/lib/ab2/bin/ab2admin −o stop
# /usr/lib/ab2/bin/ab2admin −o start
```
### Visualización del registro de errores

Para visualizar el archivo de registro de errores, seleccione Ver archivos de registro de la página Administración de AnswerBook2 y luego haga clic en Ver archivo de registro de errores. El archivo de registro de errores muestra todos los errores

producidos en el servidor de documentación. Puede utilizar esta información para determinar la causa de problemas del servidor o comportamientos no habituales. Estos errores suelen identificar el servidor y puerto con los que está asociado el error, así como un texto que describe éste.

Para llevar a cabo esta función, también puede usar el comando siguiente:

% **/usr/lib/ab2/bin/ab2admin** −**o view\_error** [−m *nombre\_serv*] [−p *puerto\_serv*]

### Rotación de archivos de registro

Se puede guardar el actual registro de accesos o errores en un archivo y comenzar a registrar la información en un archivo vacío.

- Para rotar el archivo de errores, seleccione Rotar archivo de registro de errores de la página Administración de AnswerBook2.
- Para rotar el archivo de accesos, seleccione Rotar archivo de registro de acceso de la página Administración de AnswerBook2.

Cuando aparezca la página Rotar archivo de registro de acceso (errores):

**1. Escriba el nombre del archivo en el que debe guardarse en el campo Guardar archivo de registro.**

El valor predeterminado es *fecha\_actual*.*nombre\_archivo\_registro\_actual*, donde *fecha\_actual* tiene el formato AñoAñoAñoAño\_MesMes\_DíaDía\_HoraHora y *nombre\_archivo\_registro\_actual* tiene como valor predeterminado access-8888.log o error-8888.log (por ejemplo, 1997\_2\_26\_14.access-8888.log.).

Observe que el campo Ubicación del archivo de registro muestra dónde se guarda el archivo. No puede cambiar esta información en esta página.

**2. Haga clic en Aplicar.**

**Nota -** Después de cambiar la función de registro, *debe* parar e iniciar el servidor de documentación. Entre como usuario root en la máquina del servidor y escriba los comandos siguientes:

```
# /usr/lib/ab2/bin/ab2admin −o stop
# /usr/lib/ab2/bin/ab2admin −o start
```
Para llevar a cabo estas funciones también puede utilizar los siguientes comandos:

% **/usr/lib/ab2/bin/ab2admin** −**o rotate\_error** [−m *nombre\_serv*] [−p *puerto\_serv*]

% **/usr/lib/ab2/bin/ab2admin** −**o rotate\_access** [−m *nombre\_serv*] [−p *puerto\_serv*]

# Funciones de navegación habituales de las páginas Administración

En la parte superior de todas las páginas del producto AnswerBook2 se encuentra un conjunto de funciones de navegación habituales. La tabla siguiente describe qué sucede al seleccionar estas funciones desde las páginas Administración.

| <b>Etiqueta</b>         | Descripción                                                                                                    |
|-------------------------|----------------------------------------------------------------------------------------------------|
| Biblioteca personal     | Ir al catálogo de la biblioteca de documentación. Véase "Página de biblioteca" in<br>Consulta de documentación en línea con el sistema AnswerBook2.                                                                                                    |
| Contenido               | Esta función no está disponible en las páginas Administración.                                                                                                    |
| Imprimir                | Esta función no está disponible en las páginas Administración.                                                                                                    |
| <b>Opciones</b>         | Ir a la página Opciones, que contiene enlaces a otras páginas en las que puede definir<br>su Biblioteca personal, establecer su Preferencia de idioma o administrar el servidor<br>de documentación. Véase "Personalización de la información de AnswerBook2" in<br>Consulta de documentación en línea con el sistema AnswerBook2. |
| Ayuda de<br>AnswerBook2 | Ver la información de ayuda.                                                                                                    |

**TABLA 3–4** Funciones de navegación habituales

En muchas de las páginas Administración, el icono les lleva a la página principal Administración de AnswerBook2.

Instalación y administración de servidores AnswerBook2 ♦ Marzo 1999

## Resolución de problemas de AnswerBook2

Esta sección explica cómo resolver los problemas conocidos con el producto AnswerBook2 e incluye la información siguiente:

- "Errores de servidor" en la página 57
- "Mensajes de error de AnswerBook2" en la página 60

## Errores de servidor

La tabla siguiente muestra problemas que pueden producirse al servir documentación en línea.

#### **TABLA 4–1** Problemas posibles del servidor

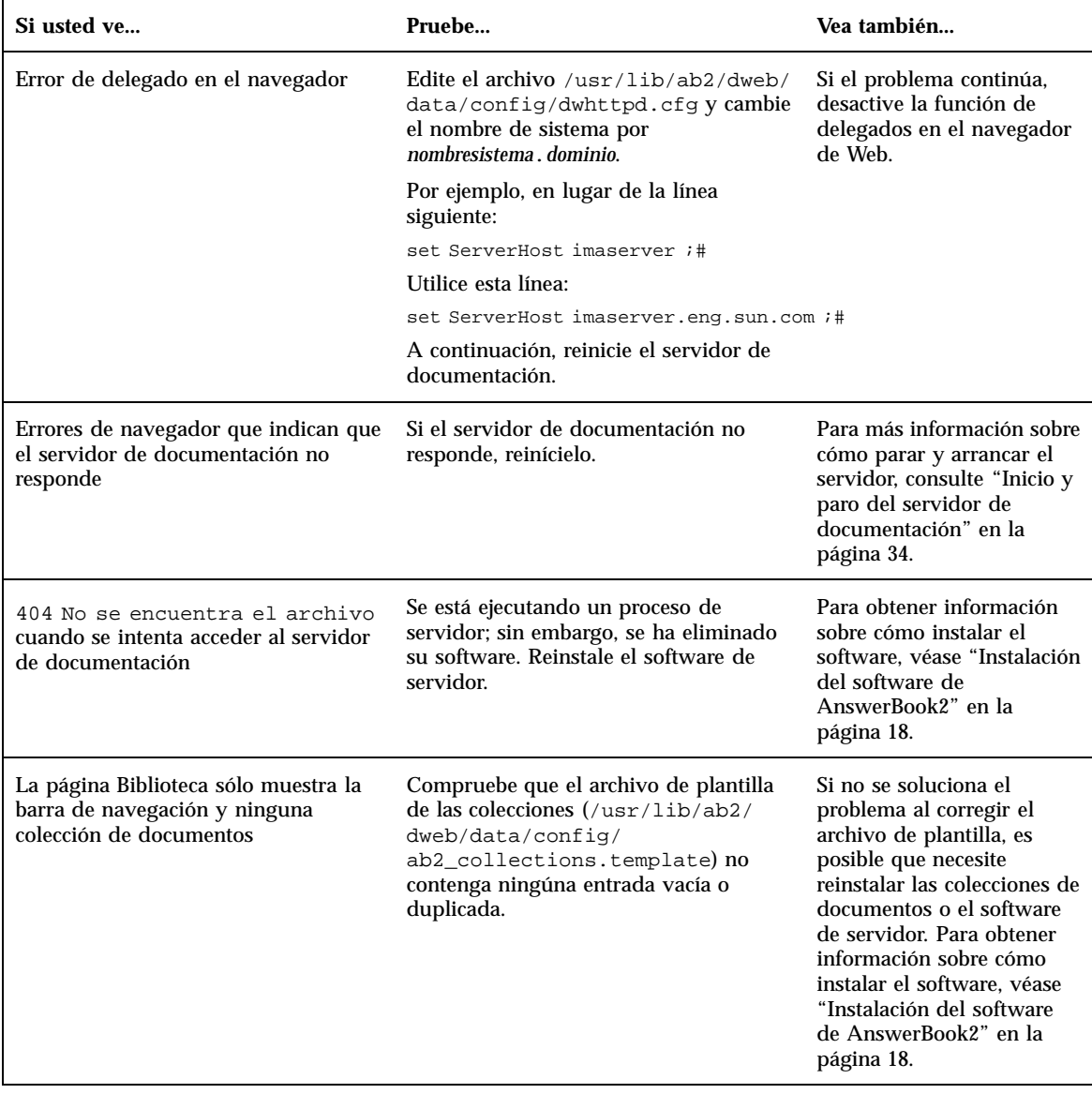

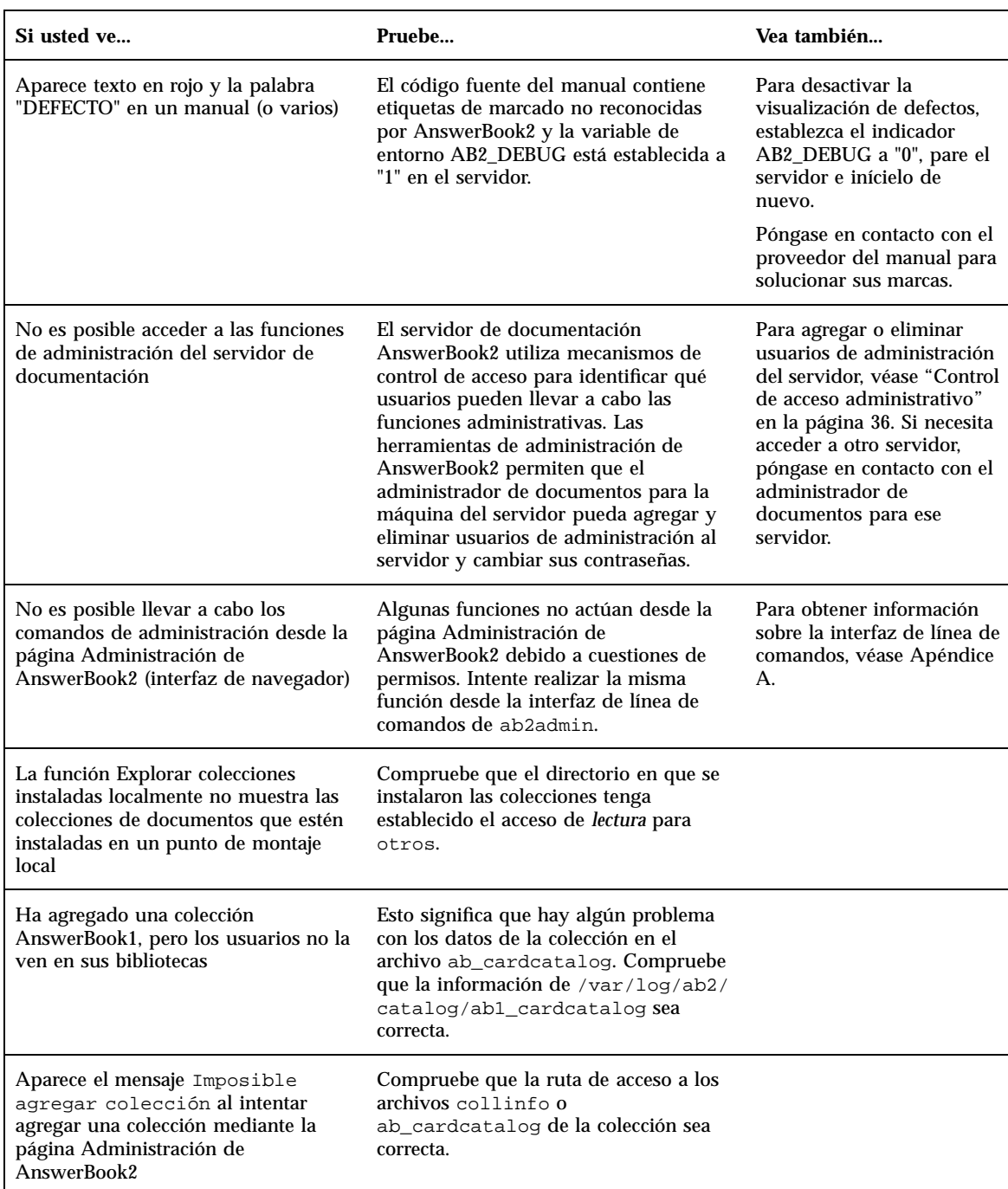

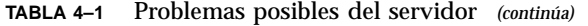

Resolución de problemas de AnswerBook2 **59**

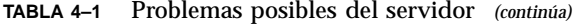

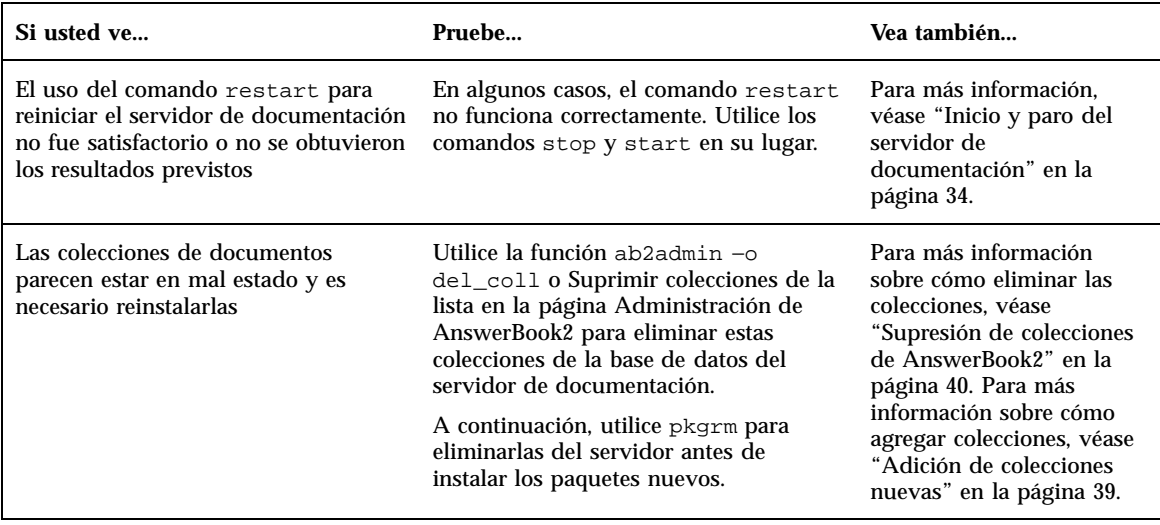

## Mensajes de error de AnswerBook2

Esta sección proporciona una lista de los mensajes de error de AnswerBook2 y cómo actuar.

#### **No puede encontrarse el servidor AnswerBook2 local que administrar.**

*Significado:* ha fallado un intento de utilizar la secuencia answerbook2\_admin o ejecutar la página Administración de Answerbook2 desde el panel frontal de CDE porque no hay ningún servidor de documentación en este sistema.

*Cómo actuar:* vaya el sistema en que está el servidor de documentación y utilice el mismo procedimiento o bien introduzca el URL para el servidor de documentación que desea administrar en su navegador.

#### **No se encontró ningún servidor de documentación AnswerBook2.**

*Significado:* ha fallado un intento de utilizar la secuencia answerbook2 o de ejecutar el visualizador cliente desde el panel frontal de CDE porque no hay definido ningún servidor de documentación predeterminado.

*Cómo actuar:* el visualizador cliente utiliza el siguiente procedimiento para encontrar un servidor de documentación predeterminado:

1. Si está definida la variable de entorno AB2\_DEFAULTSERVER, el visualizador AnswerBook2 se ejecuta mediante el URL definido por esa variable. Por ejemplo, es posible que su archivo .cshrc contenga la línea siguiente:

setenv AB2\_DEFAULTSERVER http://imaserver.eng.sun.com:8888/

- 2. Si la máquina desde la que ha iniciado la función AnswerBook2 es un servidor de documentación, el visualizador AnswerBook2 intenta acceder al URL: http:// localhost:8888
- 3. Si hay registrado un servidor AnswerBook2 con FNS (Federated Naming Service), el visualizador AnswerBook2 utiliza el URL del servidor registrado.

#### **Software de servidor AnswerBook2 no encontrado en la ruta de acceso %s.**

*Significado:* ha fallado un intento de ejecutar la secuencia ab2cd porque la ruta de acceso proporcionada no era válida.

*Cómo actuar:* escriba el comando desde el directorio en que está la secuencia ab2cd o introduzca la ruta de acceso completa a tal secuencia.

#### **Arquitectura no admitida: %s.**

*Significado:* ha intentado ejecutar la secuencia ab2cd desde un sistema no admitido.

*Cómo actuar:* el software del servidor de documentación necesita el sistema operativo Solaris 2.5.1, Solaris 2.6, o Solaris 7 que se ejecute en un sistema basado en SPARC o Intel.

#### **ab2cd no admite el entorno nacional %s.**

*Significado:* ha intentado ejecutar la secuencia ab2 cd desde un sistema que está definido con un entorno nacional o codificación no admitidos.

*Cómo actuar:* el software del servidor de documentación admite los siguientes entornos nacionales y codificaciones: C, en\_\*, es, es\_\*, fr, fr\_\*, it, it\_\*, sv, sv\_\*, de, de\_\*, ja, japanese, ja\_JP.PCK, ko, zh, zh\_TW, zh\_TW.BIG5 y \*[Uu][Tt][Ff]-8\*.

#### **Autenticación no satisfactoria, inténtelo de nuevo.**

*Significado:* un usuario administrador ha escrito mal la contraseña de administración.

*Cómo actuar:* vuelva a escribir la contraseña. Si falla de nuevo, compruebe que está intentando administrar el servidor para el que este administrador y contraseña son válidos.

Resolución de problemas de AnswerBook2 **61**

#### **Faltan opciones necesarias.**

*Significado:* se ha proporcionado un comando de ab2cd pero no se incluyeron las opciones correctas.

*Cómo actuar:* verifique que ha introducido el comando y las opciones de forma correcta. Para más información sobre las opciones, véase la página de comando man ab2cd.

APÉNDICE **A**

# Traducción de la página del comando man ab2admin(1M)

ab2admin(1M) Maintenance Commands

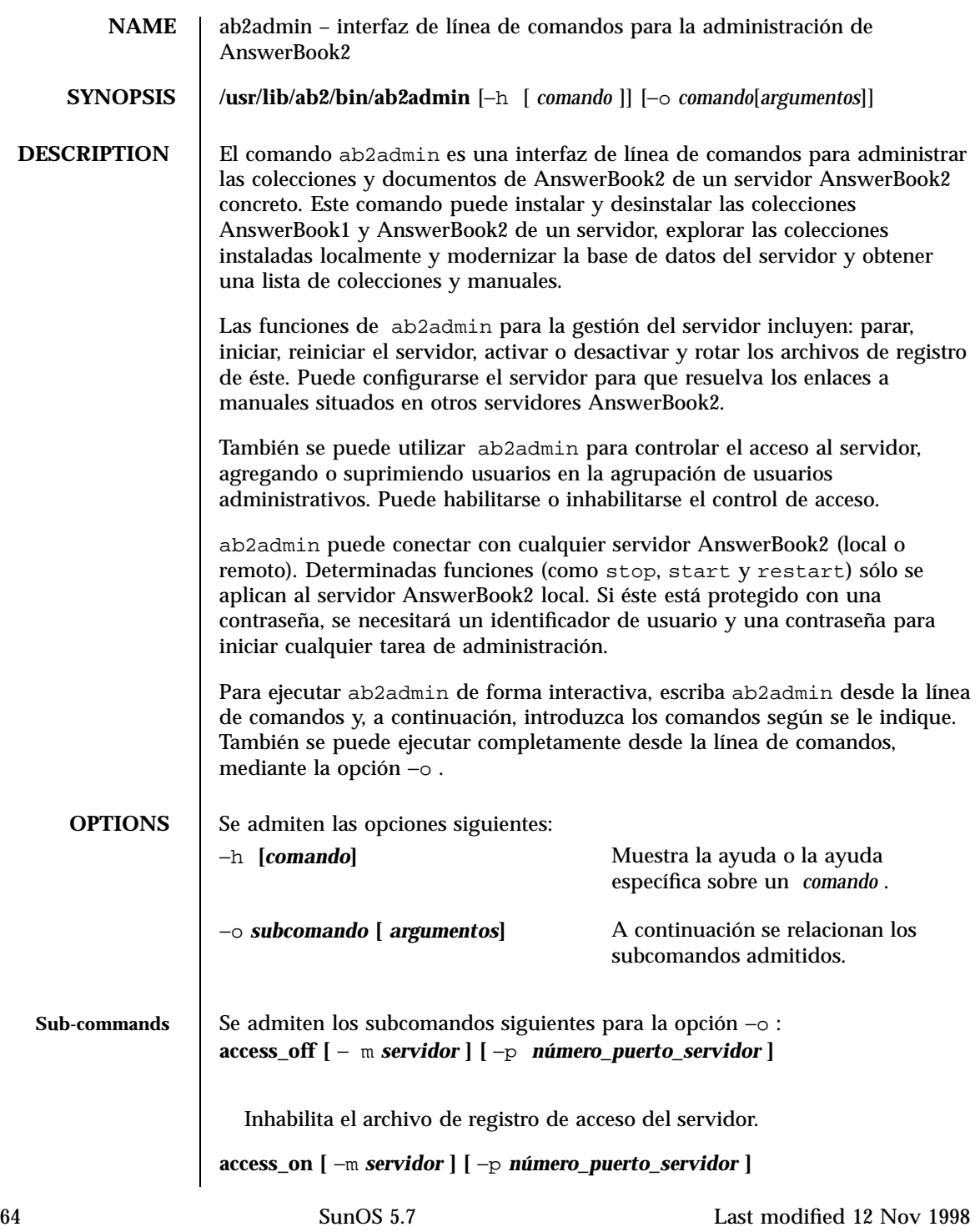

Maintenance Commands ab2admin(1M)

```
Habilita el archivo de registro de acceso del servidor.
                      add_admin −u id_usuario [ −m servidor ] [ −p número_puerto_servidor ]
                        Agrega un usuario en la lista autorizada de administradores del servidor.
                      add_coll −d ruta [ −m servidor ] [ −p número_puerto_servidor ]
                        Agrega colecciones AnswerBook1 o AnswerBook2 a la base de datos del
                        servidor AnswerBook2 especificada.
                      add_server −M servidor_alternativo −P número_puerto_servidor_alternativo
                              [ −m servidor ] [ −p número_puerto_servidor ]
                        Agrega un servidor alternativo al servidor especificado.
                      auth_off [ −m servidor ] [ −p número_puerto_servidor ]
                        Inhabilita la verificación en la administración de servidores.
                      auth_on [ −m servidor ] [ −p número_puerto_servidor ]
                        Habilita la verificación en la administración de servidores.
                      autostart_no [ −m servidor ] [ −p número_puerto_servidor ]
                        Evita que se inicie automáticamente el servidor AnswerBook2 al iniciar o
                        rearrancar el sistema.
                      autostart_yes [ −m servidor ] [ −p número_puerto_servidor ]
                        Hace que se inicie automáticamente el servidor AnswerBook2 cuando se
                        inicia o rearranca el sistema.
                      browser [ −m servidor ] [ −p número_puerto_servidor ]
                        Ejecuta un navegador de web para acceder a las páginas Administración de
                        AnswerBook2.
                      change_password −u id_admin [ −m servidor ] [ −p número_puerto_servidor ]
                        Cambia la contraseña del administrador autorizado.
                      del_admin −u id_usuario [ −m servidor ] [ −p número_puerto_servidor ]
                        Suprime un usuario en la lista de administradores del servidor autorizados.
Last modified 12 Nov 1998 SunOS 5.7 65
```
#### **del\_coll** −r *título\_colección* **[** −m *servidor* **] [** −p *número\_puerto\_servidor* **]**

Elimina colecciones AnswerBook1 o AnswerBook2 en la base de datos del servidor especificado.

**del\_server** −M *servidor\_alternativo* −P *número\_puerto\_servidor\_alternativo* **[** −m *servidor* **] [** −p *número\_puerto\_servidor* **]**

Suprime el servidor alternativo en la lista de servidores que conoce el servidor especificado.

**error\_off [** −m *servidor* **] [** −p *número\_puerto\_servidor* **]**

Inhabilita el archivo de registro de errores del servidor.

**error\_on [** −m *servidor* **] [** −p *número\_puerto\_servidor* **]**

Habilita el archivo de registro de errores del servidor.

#### **help [** *comando***]**

Muestra toda la información sobre un comando determinado o todos los comandos.

```
list [ −m servidor ] [ −p número_puerto_servidor ]
```
Muestra las colecciones AnswerBook1 y AnswerBook2 disponibles en el servidor especificado. La lista incluye los manuales contenidos en las colecciones.

```
list_server [ −m servidor ] [ −p número_puerto_servidor ]
```
Relaciona todos los servidores alternativos definidos para el servidor especificado.

#### **menu**

Muestra una lista resumida de las opciones de los comandos.

```
modify_server_name −s nuevo_nombre_servidor [ −m servidor ] [ −p
número_puerto_servidor ]
```
Modifica el nombre del servidor. **modify\_server\_port** −a *nuevo\_número\_puerto\_servidor* **[** −m *servidor* **] [** −p *número\_puerto\_servidor* **]**

66 SunOS 5.7 Last modified 12 Nov 1998

Modifica el número de puerto del servidor.

**restart**

Reinicia el servidor AnswerBook2 local. Es necesario el acceso de root.

**rotate\_access [** −m *servidor* **] [** −p *número\_puerto\_servidor* **]**

Guarda y reinicia el archivo de registro de acceso del servidor.

```
rotate_error [ −m servidor ] [ −p número_puerto_servidor ]
```
Guarda y reinicia el archivo de registro de errores del servidor.

```
scan [ −m servidor ] [ −p número_puerto_servidor ]
```
Explora las colecciones instaladas localmente (AnswerBook1 o AnswerBook2) y las actualiza en la base de datos del servidor especificado.

**start**

Inicia el servidor AnswerBook2 local. Es necesario el acceso de root.

**start** −D

Inicia el servidor AnswerBook2 local en modo de depuración. Es necesario el acceso de root.

#### **stop**

Para el servidor AnswerBook2 local. Es necesario el acceso de root.

```
view_access [ −m servidor ] [ −p número_puerto_servidor ]
```
Visualiza el contenido del archivo de registro de acceso del servidor.

**view\_config [** −m *servidor* **] [** −p *número\_puerto\_servidor* **]**

Visualiza los valores de configuración del servidor.

```
view_error [ −m servidor ] [ −p número_puerto_servidor ]
```
Visualiza el contenido del archivo de registro de errores del servidor.

**USAGE** quit Sale de la modalidad interactiva.

Last modified 12 Nov 1998 SunOS 5.7 67

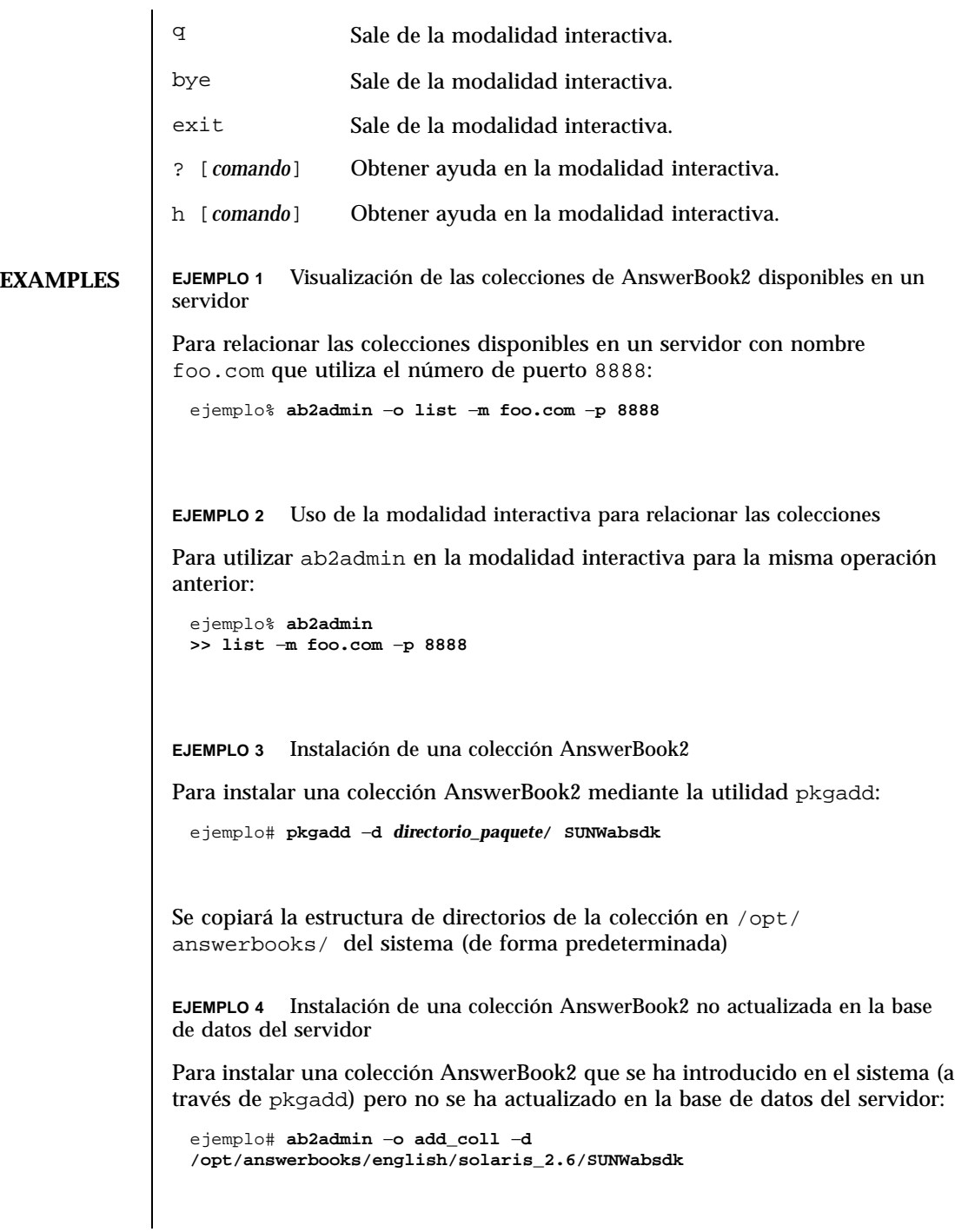

68 SunOS 5.7 Last modified 12 Nov 1998

Maintenance Commands ab2admin(1M)

(Nota: −d *ruta* debe incluir el archivo collinfo (para una colección AnswerBook2) o el archivo ab\_cardcatalog (para una colección AnswerBook1). **EJEMPLO 5** Inspección de la definición de una colección AnswerBook1 Para inspeccionar la definición de una colección AnswerBook1: ejemplo% **cat /opt/SUNWans/ab\_cardcatalog**  $:id = \text{SUMWab}\_10\_4: \setminus$ :version=: \ :title=Solaris XGL 3.1 AnswerBook: \ :tocpath=/net/elirium.Eng/export/answerbook/Solaris\_2.4/SUNWAxg/toc: \ :pspath=/net/elirium.Eng/export/answerbook/Solaris\_2.4/SUNWAxg/ps: \ :indexpath=/net/elirium.Eng/export/answerbook/Solaris\_2.4/SUNWAxg/inde **EJEMPLO 6** Inspección de la definición de una colección AnswerBook2 Para inspeccionar la definición de una colección AnswerBook2: ejemplo% **cat/opt/answerbooks/english/solaris\_2.6/SUNabsd/collinfo dwCollections { coll.45.4 dwCollection } dwSetParam coll.45.4 { location /opt/answerbooks/english/solaris\_2.6/SUNWabsdk title "Solaris 2.6 Software Developer AnswerBook Vol 1" type EbtCollection } FILES** /var/log/ab2/catalog/local.socat Archivo de catálogo /var/log/ab2/catalog/remote.socat Archivo de catálogo /var/log/ab2/catalog/delegate.socat Archivo de catálogo /var/log/ab2/catalog/libcat.socat Archivo de catálogo /var/log/ab2/logs/access\_8888.log Last modified 12 Nov 1998 SunOS 5.7 69

#### Archivo de registro de acceso predeterminado

/var/log/ab2/logs/errors\_8888.log

Archivo de registro de errores predeterminado

/usr/lib/ab2/dweb/data/config/ab2\_collections.template

Base de datos de colecciones de AnswerBook2

/var/log/ab2/catalog/ab1\_cardcatalog

Base de datos de colecciones de AnswerBook1

/usr/lib/ab2/dweb/data/config/admin\_passwd

Archivo que contiene nombre de usuario:contraseña

**ATTRIBUTES** Véase attributes(5) para obtener una descripción de los atributos siguientes:

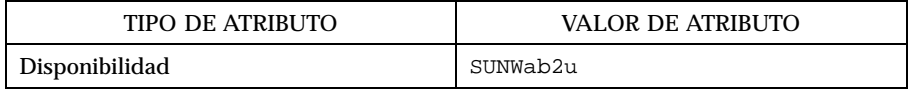

#### **SEE ALSO**

APÉNDICE **B**

# Traducción de la página del comando man ab2regsvr(1M)

ab2regsvr(1M) Maintenance Commands

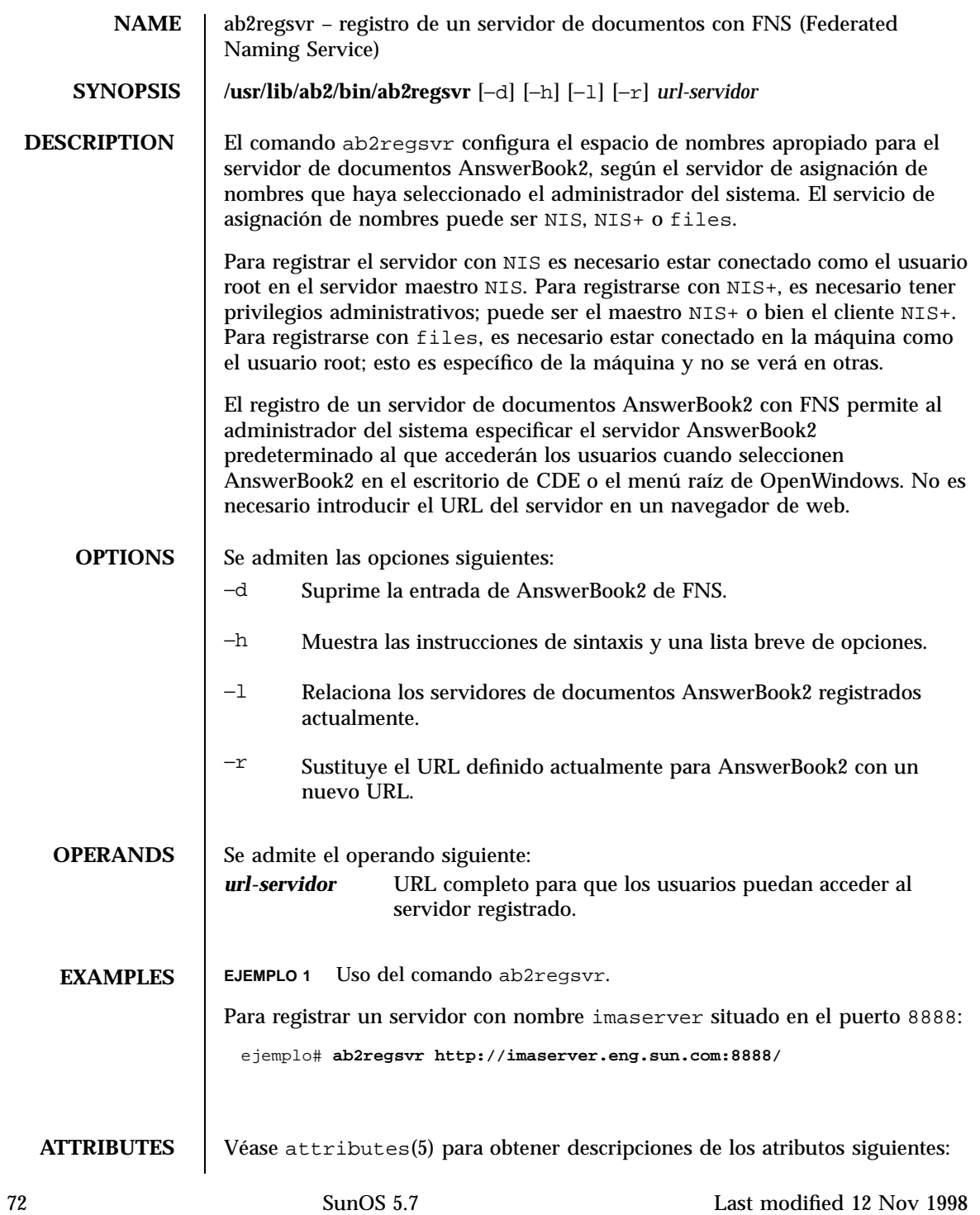
#### Maintenance Commands ab2regsvr(1M)

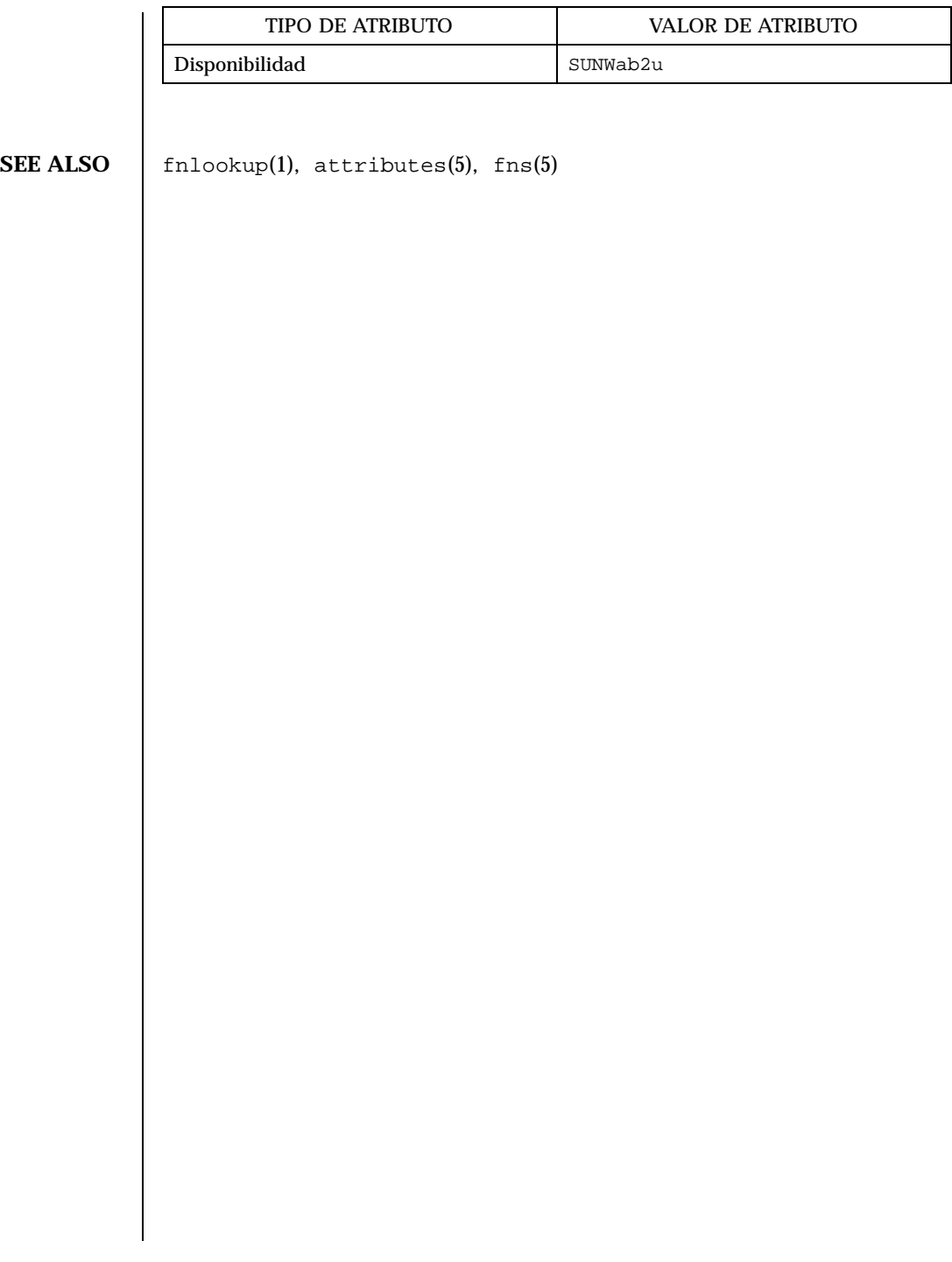

Last modified 12 Nov 1998 SunOS 5.7 5 SunOS 5.7

ab2regsvr(1M) Maintenance Commands

74 SunOS 5.7 Last modified 12 Nov 1998

## Ejemplo de instalación de AnswerBook2

Este apéndice incluye un ejemplo de la instalación de un servidor AnswerBook2 mediante la utilidad pkgadd.

## Ejemplo de instalación

El ejemplo siguiente muestra una instalación completa del software de servidor AnswerBook2 mediante la utilidad pkgadd. Tenga en cuenta que el procedimiento de post-instalación para el paquete SUNWab2ue instala los archivos de ayuda de AnswerBook2 para todos los entornos nacionales admitidos, busca las colecciones de documentos ya instaladas y las agrega automáticamente a la base de datos del servidor.

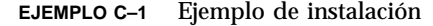

```
myserver# pkgadd -d .
Hay disponibles los paquetes siguientes:<br>1 SUNWab2r Solaris Documentation S
                 Solaris Documentation Server (sparc) 3.00, REV=19981019
 2 SUNWab2s Solaris Documentation Server (sparc) 3.00,REV=19981019
 3 SUNWab2u Solaris Documentation Server (sparc) 3.00,REV=19981019
Seleccione los paquetes que desea procesar (o 'todos' para procesarlos
todos). (valor predeterminado: todos) [?,??,q]: todos
Procesando instancia de paquete <SUNWab2r> de </net/toc/ab2dev/pkgsparc/
19981030_v1.4_b03_alpha>
Solaris Documentation Server
(sparc) 3.00,REV=19981019 C
```
**(continúa)**

**75**

```
opyright 1998 Sun Microsystems, Inc. Todos los derechos reservados.
Algunas partes son Copyright (c) 1990-1998 INSO Corp.
Utilizando </> como directorio base de los paquetes.
## Procesando información de paquetes.
## Procesando información del sistema.
 7 nombres de ruta de paquetes ya están instalados correctamente.
## Verificando requisitos de espacio en disco.
## Detectando conflictos con paquetes ya instalados.
## Detectando programas setuid/setgid.
Este paquete contiene secuencias que se ejecutarán con permisos de
superusuario durante el proceso de instalación de este paquete.
¿Desea continuar con la instalación de <SUNWab2r> [s,n,?] s
Instalando Solaris Documentation Server como <SUNWab2r>
## Instalando parte 1 de 1.
/etc/rc0.d/K41ab2mgr <symbolic link>
/etc/rc1.d/K41ab2mgr <symbolic link>
/etc/rc2.d/S96ab2mgr <symbolic link>
[ verificando clase <br/>base> ] ]
/etc/init.d/ab2mgr
/var/log/ab2/catalog/ab1_cardcatalog
/var/log/ab2/catalog/delegate.socat
/var/log/ab2/catalog/libcat.socat
/var/log/ab2/catalog/local.socat
/var/log/ab2/catalog/remote.socat
/var/log/ab2/logs/access-8888.log
/var/log/ab2/logs/errors-8888.log
[ verificando clase <preserve> ]
## Ejecutando secuencia de postinstalación.
Instalación de <SUNWab2r> satisfactoria.
Procesando instancia de paquete <SUNWab2s> de </net/toc/ab2dev/pkgsparc/
19981030_v1.4_b03_alpha>
Solaris Documentation Server
(sparc) 3.00,REV=19981019
Copyright 1998 Sun Microsystems, Inc. Todos los derechos reservados.
Algunas partes son Copyright (c) 1990-1998 INSO Corp.
Utilizando </usr> como directorio base de los paquetes.
## Procesando información de paquetes.
## Procesando información del sistema.
 7 nombres de ruta de paquetes ya están instalados correctamente.
## Verificando requisitos de espacio en disco.
## Detectando conflictos con paquetes ya instalados.
## Detectando programas setuid/setgid.
Este paquete contiene secuencias que se ejecutarán con
```
**(continúa)**

```
permisos de superusuario durante el proceso de instalación.
¿Desea continuar con la instalación de <SUNWab2s> [s,n,?] s
Instalando Solaris Documentation Server como <SUNWab2s>
## Instalando parte 1 de 1.
/usr/share/lib/sgml/locale/C/styles/solbook/fulltext.pv
/usr/share/lib/sgml/locale/C/styles/solbook/fulltext.wv
/usr/share/lib/sgml/locale/C/styles/solbook/fulltext_c.pv
/usr/share/lib/sgml/locale/C/styles/solbook/fulltext_c.wv
/usr/share/lib/sgml/locale/C/styles/solbook/fulltext_ca.pv
/usr/share/lib/sgml/locale/C/styles/solbook/fulltext_ca.wv
/usr/share/lib/sgml/locale/C/styles/solbook/fulltext_de.pv
/usr/share/lib/sgml/locale/C/styles/solbook/fulltext_de.wv
/usr/share/lib/sgml/locale/C/styles/solbook/fulltext_es.pv
/usr/share/lib/sgml/locale/C/styles/solbook/fulltext_es.wv
/usr/share/lib/sgml/locale/C/styles/solbook/fulltext_fr.pv
/usr/share/lib/sgml/locale/C/styles/solbook/fulltext_fr.wv
/usr/share/lib/sgml/locale/C/styles/solbook/fulltext_it.pv
/usr/share/lib/sgml/locale/C/styles/solbook/fulltext_it.wv
/usr/share/lib/sgml/locale/C/styles/solbook/fulltext_ja.pv
/usr/share/lib/sgml/locale/C/styles/solbook/fulltext_ja.wv
/usr/share/lib/sgml/locale/C/styles/solbook/fulltext_ko.pv
/usr/share/lib/sgml/locale/C/styles/solbook/fulltext_ko.wv
/usr/share/lib/sgml/locale/C/styles/solbook/fulltext_sv.pv
/usr/share/lib/sgml/locale/C/styles/solbook/fulltext_sv.wv
/usr/share/lib/sgml/locale/C/styles/solbook/fulltext_zh.pv
/usr/share/lib/sgml/locale/C/styles/solbook/fulltext_zh.wv
/usr/share/lib/sgml/locale/C/styles/solbook/fulltext_zh_tw.pv
/usr/share/lib/sgml/locale/C/styles/solbook/fulltext_zh_tw.wv
/usr/share/lib/sgml/locale/C/styles/solbook/toc.tv
/usr/share/lib/sgml/locale/C/styles/solbook/xml.wv
[ verificando clase <br/>base> ]
## Ejecutando secuencia de postinstalación.
Instalación de <SUNWab2s> satisfactoria.
Procesando instancia de paquete <SUNWab2u> de </net/toc/ab2dev/pkgsparc/
19981030_v1.4_b03_alpha>
Solaris Documentation Server
(sparc) 3.00,REV=19981019
Copyright 1998 Sun Microsystems, Inc. Todos los derechos reservados.
Algunas partes son Copyright (c) 1990-1998 INSO Corp.
Utilizando </usr> como directorio base de los paquetes.
## Procesando información de paquetes.
## Procesando información del sistema.
 24 nombres de ruta de paquetes ya están instalados correctamente.
## Verificando dependencias de paquetes.
## Verificando requisitos de espacio en disco.
## Detectando conflictos con paquetes ya instalados.
## Detectando programas setuid/setgid.
```
**(continúa)**

```
Este paquete contiene secuencias que se ejecutarán con permisos de
superusuario durante el proceso de instalación de este paquete.
¿Desea continuar con la instalación de <SUNWab2u> [s,n,?] s
Instalando Solaris Documentation Server como <SUNWab2u>
## Instalando parte 1 de 1.
/usr/lib/ab2/bin/ab2admin
/usr/lib/ab2/bin/ab2bin/admin
/usr/lib/ab2/bin/ab2bin/getepsf <symbolic link>
/usr/lib/ab2/bin/ab2bin/getframe <symbolic link>
/usr/lib/ab2/bin/ab2bin/gettransbitmap
/usr/lib/ab2/bin/ab2bin/nph-dweb
/usr/lib/ab2/bin/ab2cardcat
/usr/lib/ab2/bin/ab2catl
/usr/lib/ab2/bin/ab2createpl
/usr/lib/ab2/bin/ab2html
/usr/lib/ab2/bin/ab2libcat
/usr/lib/ab2/bin/ab2regsvr
/usr/lib/ab2/bin/ab2search
/usr/lib/ab2/bin/getpage
/usr/lib/ab2/data/docs/Help/C/Help/booklist.txt
/usr/lib/ab2/data/docs/Help/C/Help/books/AB2ADMIN/ebt/AB2ADMIN.dat
/usr/lib/ab2/data/docs/Help/C/Help/books/AB2ADMIN/ebt/AB2ADMIN.edr
/usr/lib/ab2/data/docs/Help/C/Help/books/AB2ADMIN/ebt/AB2ADMIN.tag
/usr/lib/ab2/data/docs/Help/C/Help/books/AB2ADMIN/ebt/search.tdr
/usr/lib/ab2/data/docs/Help/C/Help/books/AB2ADMIN/ebt/toc.tdr
/usr/lib/ab2/data/docs/Help/C/Help/books/AB2ADMIN/figures/ab2_admin.gif
/usr/lib/ab2/data/docs/Help/C/Help/books/AB2ADMIN/figures/ab2_help.gif
/usr/lib/ab2/data/docs/Help/C/Help/books/AB2ADMIN/index/index.dat
/usr/lib/ab2/data/docs/Help/C/Help/books/AB2ADMIN/index/vocab.dat
/usr/lib/ab2/data/docs/Help/C/Help/books/AB2ADMIN/styles.ent
/usr/lib/ab2/data/docs/Help/C/Help/books/ONLINEACCESS/ebt/ONLINEACCESS.dat
/usr/lib/ab2/data/docs/Help/C/Help/books/ONLINEACCESS/ebt/ONLINEACCESS.edr
/usr/lib/ab2/data/docs/Help/C/Help/books/ONLINEACCESS/ebt/ONLINEACCESS.tag
/usr/lib/ab2/data/docs/Help/C/Help/books/ONLINEACCESS/ebt/search.tdr
/usr/lib/ab2/data/docs/Help/C/Help/books/ONLINEACCESS/ebt/toc.tdr
/usr/lib/ab2/data/docs/Help/C/Help/books/ONLINEACCESS/figures/ab2_admin.gif
/usr/lib/ab2/data/docs/Help/C/Help/books/ONLINEACCESS/figures/
ab2_collapse.gif
/usr/lib/ab2/data/docs/Help/C/Help/books/ONLINEACCESS/figures/
ab2_expand.gif
/usr/lib/ab2/data/docs/Help/C/Help/books/ONLINEACCESS/figures/
ab2_graphic.gif
/usr/lib/ab2/data/docs/Help/C/Help/books/ONLINEACCESS/figures/
ab2_lang_prefs.gif
/usr/lib/ab2/data/docs/Help/C/Help/books/ONLINEACCESS/figures/
ab2_lib_prefs.gif
/usr/lib/ab2/data/docs/Help/C/Help/books/ONLINEACCESS/figures/ab2_minus.gif
/usr/lib/ab2/data/docs/Help/C/Help/books/ONLINEACCESS/figures/ab2_plus.gif
/usr/lib/ab2/data/docs/Help/C/Help/books/ONLINEACCESS/figures/ab2_rel3.gif
```
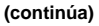

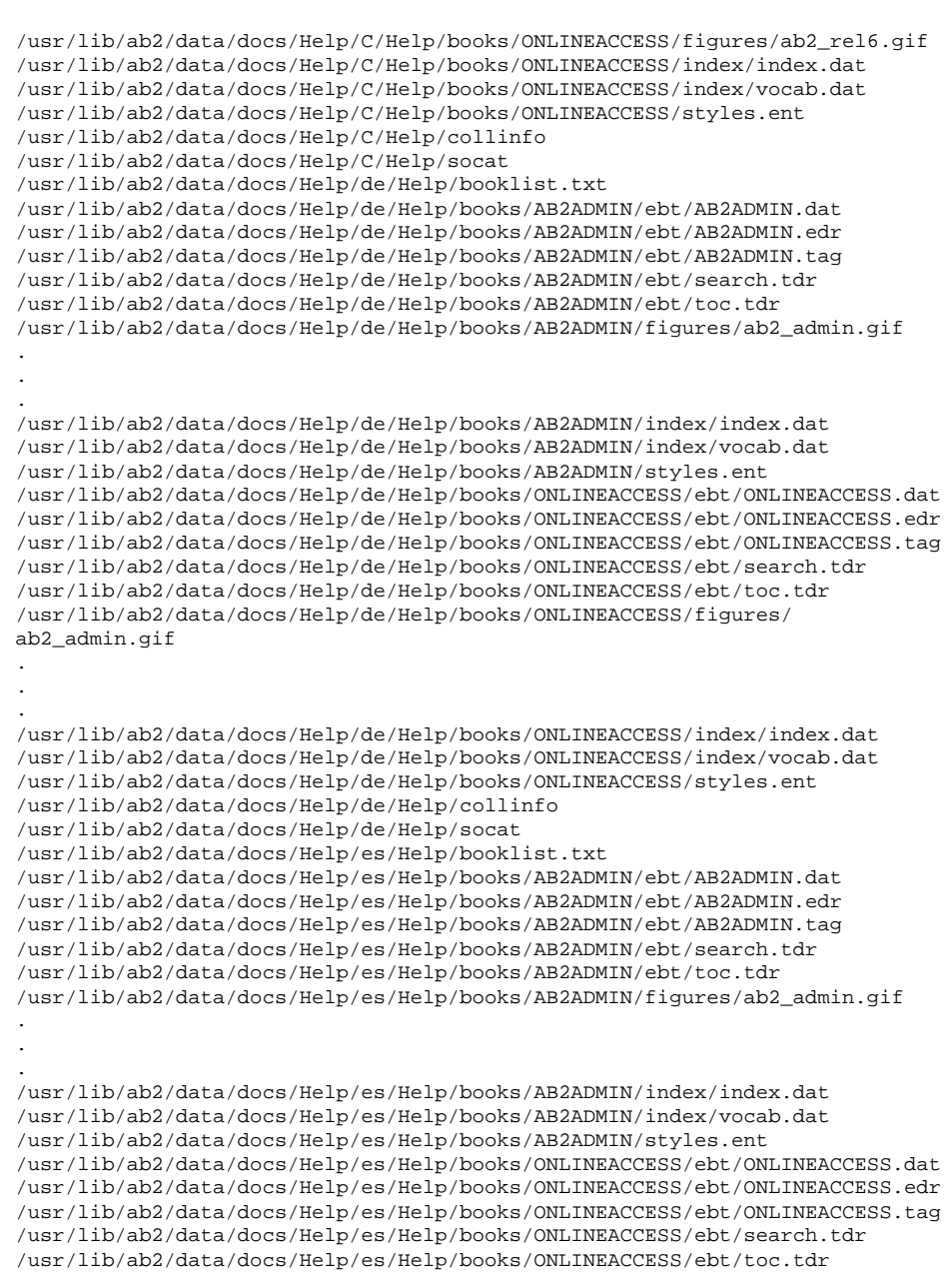

**(continúa)**

```
/usr/lib/ab2/data/docs/Help/es/Help/books/ONLINEACCESS/figures/
ab2_admin.gif
.
.
.
/usr/lib/ab2/data/docs/Help/es/Help/books/ONLINEACCESS/index/index.dat
/usr/lib/ab2/data/docs/Help/es/Help/books/ONLINEACCESS/index/vocab.dat
/usr/lib/ab2/data/docs/Help/es/Help/books/ONLINEACCESS/styles.ent
/usr/lib/ab2/data/docs/Help/es/Help/collinfo
/usr/lib/ab2/data/docs/Help/es/Help/socat
/usr/lib/ab2/data/docs/Help/fr/Help/booklist.txt
/usr/lib/ab2/data/docs/Help/fr/Help/books/AB2ADMIN/ebt/AB2ADMIN.dat
/usr/lib/ab2/data/docs/Help/fr/Help/books/AB2ADMIN/ebt/AB2ADMIN.edr
/usr/lib/ab2/data/docs/Help/fr/Help/books/AB2ADMIN/ebt/AB2ADMIN.tag
/usr/lib/ab2/data/docs/Help/fr/Help/books/AB2ADMIN/ebt/search.tdr
/usr/lib/ab2/data/docs/Help/fr/Help/books/AB2ADMIN/ebt/toc.tdr
/usr/lib/ab2/data/docs/Help/fr/Help/books/AB2ADMIN/figures/ab2_admin.gif
.
.
.
/usr/lib/ab2/data/docs/Help/fr/Help/books/AB2ADMIN/index/index.dat
/usr/lib/ab2/data/docs/Help/fr/Help/books/AB2ADMIN/index/vocab.dat
/usr/lib/ab2/data/docs/Help/fr/Help/books/AB2ADMIN/styles.ent
/usr/lib/ab2/data/docs/Help/fr/Help/books/ONLINEACCESS/ebt/ONLINEACCESS.dat
/usr/lib/ab2/data/docs/Help/fr/Help/books/ONLINEACCESS/ebt/ONLINEACCESS.edr
/usr/lib/ab2/data/docs/Help/fr/Help/books/ONLINEACCESS/ebt/ONLINEACCESS.tag
/usr/lib/ab2/data/docs/Help/fr/Help/books/ONLINEACCESS/ebt/search.tdr
/usr/lib/ab2/data/docs/Help/fr/Help/books/ONLINEACCESS/ebt/toc.tdr
/usr/lib/ab2/data/docs/Help/fr/Help/books/ONLINEACCESS/figures/
ab2_admin.gif
.
.
.
/usr/lib/ab2/data/docs/Help/fr/Help/books/ONLINEACCESS/figures/ab2_rel6.gif
/usr/lib/ab2/data/docs/Help/fr/Help/books/ONLINEACCESS/index/index.dat
/usr/lib/ab2/data/docs/Help/fr/Help/books/ONLINEACCESS/index/vocab.dat
/usr/lib/ab2/data/docs/Help/fr/Help/books/ONLINEACCESS/styles.ent
/usr/lib/ab2/data/docs/Help/fr/Help/collinfo
/usr/lib/ab2/data/docs/Help/fr/Help/socat
/usr/lib/ab2/data/docs/Help/it/Help/booklist.txt
/usr/lib/ab2/data/docs/Help/it/Help/books/AB2ADMIN/ebt/AB2ADMIN.dat
/usr/lib/ab2/data/docs/Help/it/Help/books/AB2ADMIN/ebt/AB2ADMIN.edr
/usr/lib/ab2/data/docs/Help/it/Help/books/AB2ADMIN/ebt/AB2ADMIN.tag
/usr/lib/ab2/data/docs/Help/it/Help/books/AB2ADMIN/ebt/search.tdr
/usr/lib/ab2/data/docs/Help/it/Help/books/AB2ADMIN/ebt/toc.tdr
/usr/lib/ab2/data/docs/Help/it/Help/books/AB2ADMIN/figures/ab2_admin.gif
.
.
.
/usr/lib/ab2/data/docs/Help/it/Help/books/AB2ADMIN/index/index.dat
/usr/lib/ab2/data/docs/Help/it/Help/books/AB2ADMIN/index/vocab.dat
/usr/lib/ab2/data/docs/Help/it/Help/books/AB2ADMIN/styles.ent
/usr/lib/ab2/data/docs/Help/it/Help/books/ONLINEACCESS/ebt/ONLINEACCESS.dat
```
**(continúa)**

/usr/lib/ab2/data/docs/Help/it/Help/books/ONLINEACCESS/ebt/ONLINEACCESS.edr /usr/lib/ab2/data/docs/Help/it/Help/books/ONLINEACCESS/ebt/ONLINEACCESS.tag /usr/lib/ab2/data/docs/Help/it/Help/books/ONLINEACCESS/ebt/search.tdr /usr/lib/ab2/data/docs/Help/it/Help/books/ONLINEACCESS/ebt/toc.tdr /usr/lib/ab2/data/docs/Help/it/Help/books/ONLINEACCESS/figures/ ab2\_admin.gif . . . /usr/lib/ab2/data/docs/Help/it/Help/books/ONLINEACCESS/index/index.dat /usr/lib/ab2/data/docs/Help/it/Help/books/ONLINEACCESS/index/vocab.dat /usr/lib/ab2/data/docs/Help/it/Help/books/ONLINEACCESS/styles.ent /usr/lib/ab2/data/docs/Help/it/Help/collinfo /usr/lib/ab2/data/docs/Help/it/Help/socat /usr/lib/ab2/data/docs/Help/ja/Help/booklist.txt /usr/lib/ab2/data/docs/Help/ja/Help/books/AB2ADMIN/ebt/AB2ADMIN.dat /usr/lib/ab2/data/docs/Help/ja/Help/books/AB2ADMIN/ebt/AB2ADMIN.edr /usr/lib/ab2/data/docs/Help/ja/Help/books/AB2ADMIN/ebt/AB2ADMIN.tag /usr/lib/ab2/data/docs/Help/ja/Help/books/AB2ADMIN/ebt/search.tdr /usr/lib/ab2/data/docs/Help/ja/Help/books/AB2ADMIN/ebt/toc.tdr /usr/lib/ab2/data/docs/Help/ja/Help/books/AB2ADMIN/figures/ab2\_admin.gif . . . /usr/lib/ab2/data/docs/Help/ja/Help/books/AB2ADMIN/index/index.dat /usr/lib/ab2/data/docs/Help/ja/Help/books/AB2ADMIN/index/vocab.dat /usr/lib/ab2/data/docs/Help/ja/Help/books/AB2ADMIN/styles.ent /usr/lib/ab2/data/docs/Help/ja/Help/books/ONLINEACCESS/ebt/ONLINEACCESS.dat /usr/lib/ab2/data/docs/Help/ja/Help/books/ONLINEACCESS/ebt/ONLINEACCESS.edr /usr/lib/ab2/data/docs/Help/ja/Help/books/ONLINEACCESS/ebt/ONLINEACCESS.tag /usr/lib/ab2/data/docs/Help/ja/Help/books/ONLINEACCESS/ebt/search.tdr /usr/lib/ab2/data/docs/Help/ja/Help/books/ONLINEACCESS/ebt/toc.tdr /usr/lib/ab2/data/docs/Help/ja/Help/books/ONLINEACCESS/figures/ ab2\_ab1\_book.gif . . . /usr/lib/ab2/data/docs/Help/ja/Help/books/ONLINEACCESS/index/index.dat /usr/lib/ab2/data/docs/Help/ja/Help/books/ONLINEACCESS/styles.ent /usr/lib/ab2/data/docs/Help/ja/Help/collinfo /usr/lib/ab2/data/docs/Help/ja/Help/socat /usr/lib/ab2/data/docs/Help/ko/Help/booklist.txt /usr/lib/ab2/data/docs/Help/ko/Help/books/AB2ADMIN/ebt/AB2ADMIN.dat /usr/lib/ab2/data/docs/Help/ko/Help/books/AB2ADMIN/ebt/AB2ADMIN.edr /usr/lib/ab2/data/docs/Help/ko/Help/books/AB2ADMIN/ebt/AB2ADMIN.tag /usr/lib/ab2/data/docs/Help/ko/Help/books/AB2ADMIN/ebt/search.tdr /usr/lib/ab2/data/docs/Help/ko/Help/books/AB2ADMIN/ebt/toc.tdr /usr/lib/ab2/data/docs/Help/ko/Help/books/AB2ADMIN/figures/ab2\_admin.gif . . . /usr/lib/ab2/data/docs/Help/ko/Help/books/AB2ADMIN/index/index.dat /usr/lib/ab2/data/docs/Help/ko/Help/books/AB2ADMIN/index/vocab.dat

**(continúa)**

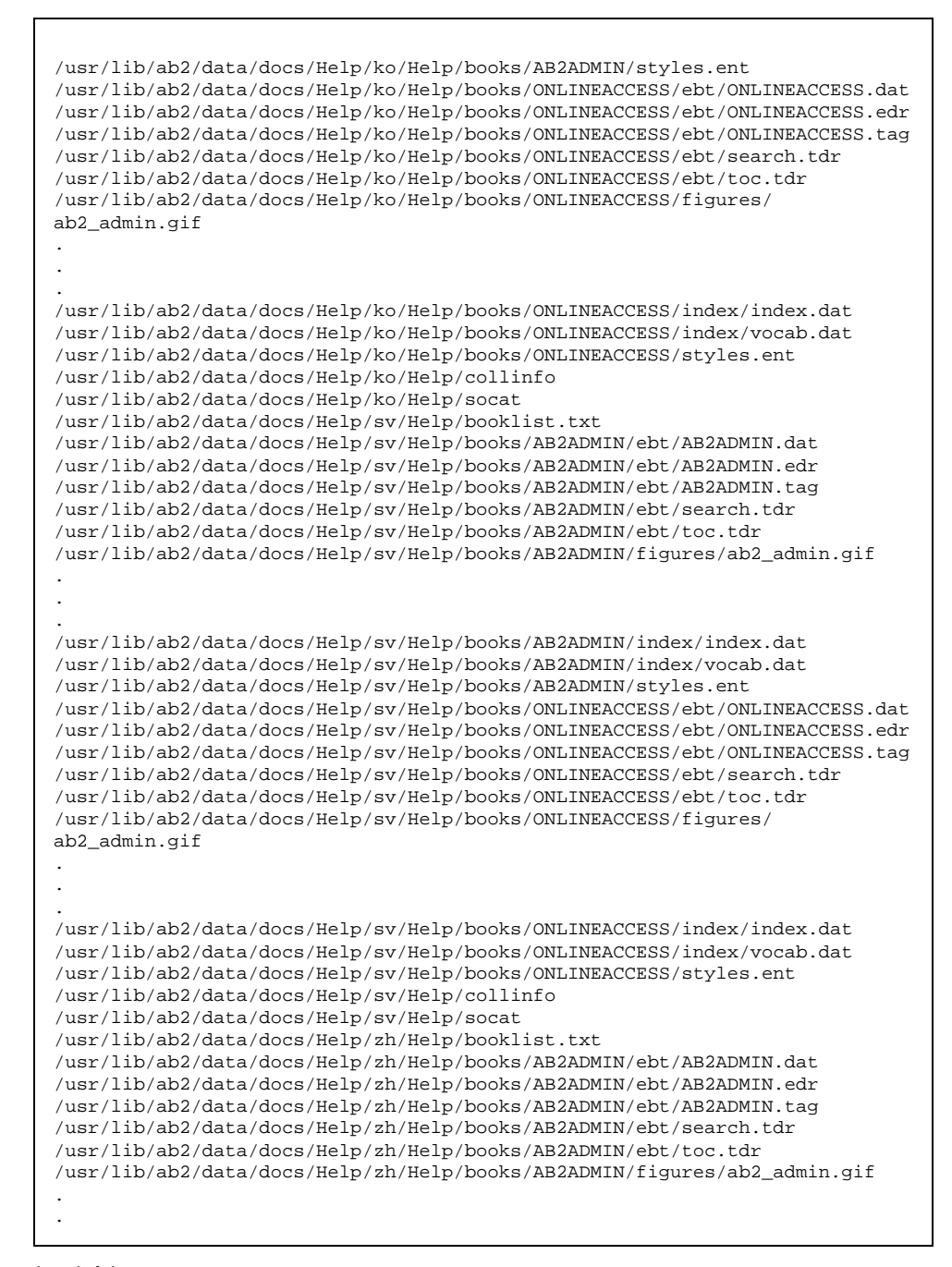

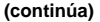

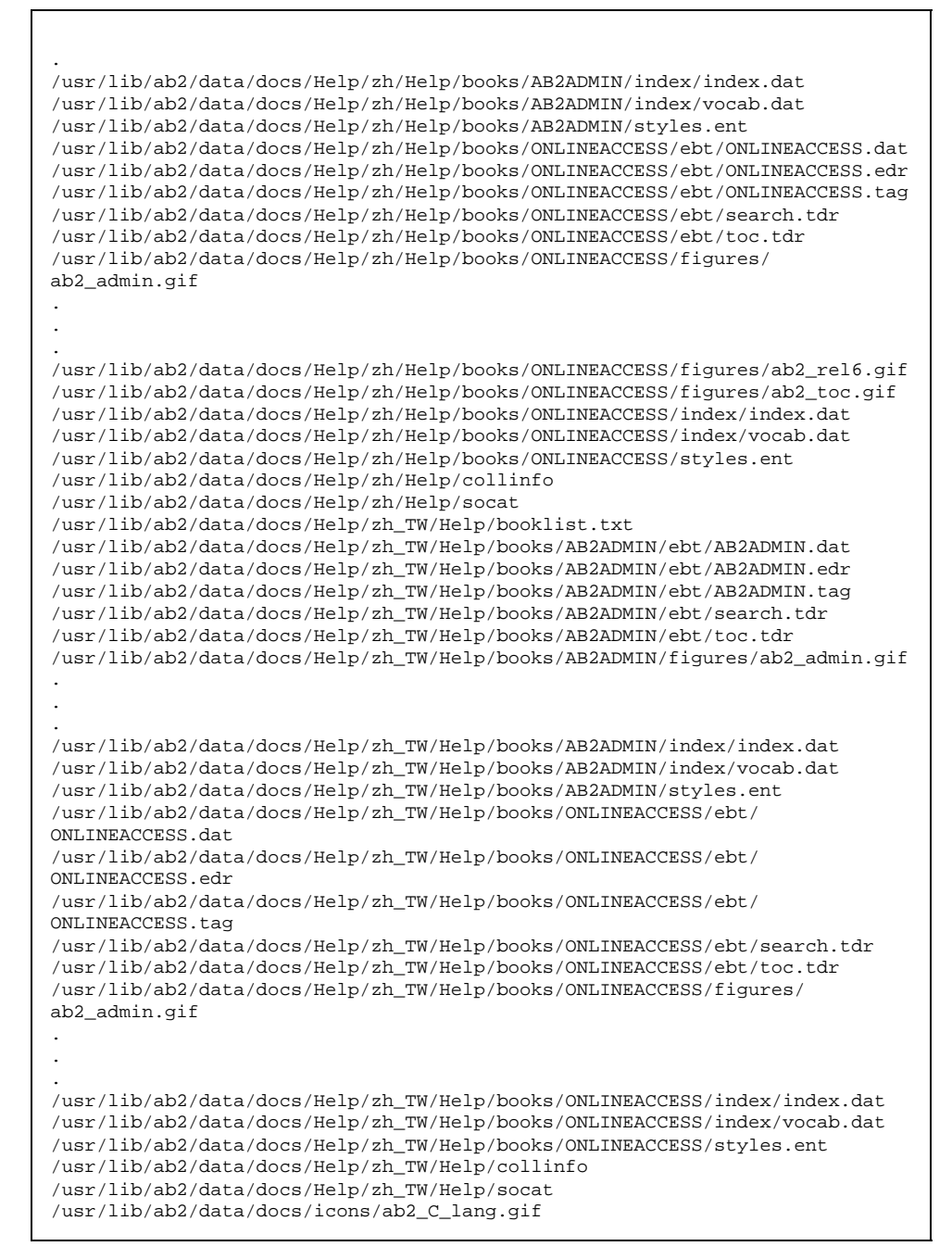

**(continúa)**

/usr/lib/ab2/data/docs/icons/ab2\_ab1\_background.gif /usr/lib/ab2/data/docs/icons/ab2\_ab1\_book.gif /usr/lib/ab2/data/docs/icons/ab2\_ab1\_coll.gif /usr/lib/ab2/data/docs/icons/ab2\_ab1\_open\_book.gif /usr/lib/ab2/data/docs/icons/ab2\_ab1\_search\_coll.gif /usr/lib/ab2/data/docs/icons/ab2\_adjacent.gif /usr/lib/ab2/data/docs/icons/ab2\_admin.gif /usr/lib/ab2/data/docs/icons/ab2\_admin\_banner.gif /usr/lib/ab2/data/docs/icons/ab2\_admin\_help.gif /usr/lib/ab2/data/docs/icons/ab2\_audio.gif /usr/lib/ab2/data/docs/icons/ab2\_banner.gif /usr/lib/ab2/data/docs/icons/ab2\_book.gif /usr/lib/ab2/data/docs/icons/ab2\_bookset.gif /usr/lib/ab2/data/docs/icons/ab2\_caution.gif /usr/lib/ab2/data/docs/icons/ab2\_close\_caption.gif /usr/lib/ab2/data/docs/icons/ab2\_collapse.gif /usr/lib/ab2/data/docs/icons/ab2\_collect.gif /usr/lib/ab2/data/docs/icons/ab2\_collect\_page.gif /usr/lib/ab2/data/docs/icons/ab2\_copyright.gif /usr/lib/ab2/data/docs/icons/ab2\_de\_lang.gif /usr/lib/ab2/data/docs/icons/ab2\_es\_lang.gif /usr/lib/ab2/data/docs/icons/ab2\_expand.gif /usr/lib/ab2/data/docs/icons/ab2\_expand\_all.gif /usr/lib/ab2/data/docs/icons/ab2\_fr\_lang.gif /usr/lib/ab2/data/docs/icons/ab2\_goto\_toc.gif /usr/lib/ab2/data/docs/icons/ab2\_graphic.gif /usr/lib/ab2/data/docs/icons/ab2\_help.gif /usr/lib/ab2/data/docs/icons/ab2\_home.gif /usr/lib/ab2/data/docs/icons/ab2\_hotsurface.gif /usr/lib/ab2/data/docs/icons/ab2\_hr.gif /usr/lib/ab2/data/docs/icons/ab2\_it\_lang.gif /usr/lib/ab2/data/docs/icons/ab2\_ja\_instr\_txt.gif /usr/lib/ab2/data/docs/icons/ab2\_ja\_lang.gif /usr/lib/ab2/data/docs/icons/ab2\_ko\_lang.gif /usr/lib/ab2/data/docs/icons/ab2\_lang\_prefs.gif /usr/lib/ab2/data/docs/icons/ab2\_lib\_prefs.gif /usr/lib/ab2/data/docs/icons/ab2\_logo.gif /usr/lib/ab2/data/docs/icons/ab2\_logo\_band.gif /usr/lib/ab2/data/docs/icons/ab2\_minus.gif /usr/lib/ab2/data/docs/icons/ab2\_note.gif /usr/lib/ab2/data/docs/icons/ab2\_open\_book.gif /usr/lib/ab2/data/docs/icons/ab2\_places.gif /usr/lib/ab2/data/docs/icons/ab2\_plus.gif /usr/lib/ab2/data/docs/icons/ab2\_prefs.gif /usr/lib/ab2/data/docs/icons/ab2\_print.gif /usr/lib/ab2/data/docs/icons/ab2\_procedure.gif /usr/lib/ab2/data/docs/icons/ab2\_rel0.gif /usr/lib/ab2/data/docs/icons/ab2\_rel1.gif /usr/lib/ab2/data/docs/icons/ab2\_rel2.gif /usr/lib/ab2/data/docs/icons/ab2\_rel3.gif /usr/lib/ab2/data/docs/icons/ab2\_rel4.gif /usr/lib/ab2/data/docs/icons/ab2\_rel5.gif /usr/lib/ab2/data/docs/icons/ab2\_rel6.gif

**(continúa)**

/usr/lib/ab2/data/docs/icons/ab2\_rel\_parent.gif /usr/lib/ab2/data/docs/icons/ab2\_search\_book.gif /usr/lib/ab2/data/docs/icons/ab2\_search\_coll.gif /usr/lib/ab2/data/docs/icons/ab2\_see\_also.gif /usr/lib/ab2/data/docs/icons/ab2\_servers.gif /usr/lib/ab2/data/docs/icons/ab2\_sv\_lang.gif /usr/lib/ab2/data/docs/icons/ab2\_toc.gif /usr/lib/ab2/data/docs/icons/ab2\_toc\_index.gif /usr/lib/ab2/data/docs/icons/ab2\_video.gif /usr/lib/ab2/data/docs/icons/ab2\_warning.gif /usr/lib/ab2/data/docs/icons/ab2\_zh\_TW\_instr\_txt.gif /usr/lib/ab2/data/docs/icons/ab2\_zh\_TW\_lang.gif /usr/lib/ab2/data/docs/icons/ab2\_zh\_lang.gif /usr/lib/ab2/data/docs/icons/caution.gif <symbolic link> /usr/lib/ab2/dweb/data/config/C/accent.x /usr/lib/ab2/dweb/data/config/C/errors.txt /usr/lib/ab2/dweb/data/config/C/msgs.txt /usr/lib/ab2/dweb/data/config/C/props.txt /usr/lib/ab2/dweb/data/config/C/query.txt /usr/lib/ab2/dweb/data/config/C/resource/ctu/strings.dat /usr/lib/ab2/dweb/data/config/C/resource/dwprt/strings.dat /usr/lib/ab2/dweb/data/config/C/resource/mcbi/strings.dat /usr/lib/ab2/dweb/data/config/C/resource/parse/strings.dat /usr/lib/ab2/dweb/data/config/C/resource/parser/strings.dat /usr/lib/ab2/dweb/data/config/C/resource/style/strings.dat /usr/lib/ab2/dweb/data/config/C/resource/vwr/strings.dat /usr/lib/ab2/dweb/data/config/C/values.txt /usr/lib/ab2/dweb/data/config/De\_CH <symbolic link> /usr/lib/ab2/dweb/data/config/De\_DE <symbolic link> /usr/lib/ab2/dweb/data/config/En\_GB <symbolic link> /usr/lib/ab2/dweb/data/config/En\_JP <symbolic link> /usr/lib/ab2/dweb/data/config/En\_US <symbolic link> /usr/lib/ab2/dweb/data/config/Fr\_BE <symbolic link> /usr/lib/ab2/dweb/data/config/Fr\_CA <symbolic link> /usr/lib/ab2/dweb/data/config/Fr\_CH <symbolic link> /usr/lib/ab2/dweb/data/config/Fr\_FR <symbolic link> /usr/lib/ab2/dweb/data/config/It\_IT <symbolic link> /usr/lib/ab2/dweb/data/config/Ja\_JP <symbolic link> /usr/lib/ab2/dweb/data/config/Locales /usr/lib/ab2/dweb/data/config/POSIX <symbolic link> /usr/lib/ab2/dweb/data/config/ab2\_admin.template /usr/lib/ab2/dweb/data/config/ab2\_comments.template /usr/lib/ab2/dweb/data/config/ab2\_content.template /usr/lib/ab2/dweb/data/config/ab2\_copyright.template /usr/lib/ab2/dweb/data/config/ab2\_extend.template /usr/lib/ab2/dweb/data/config/ab2\_fpi2soi.template /usr/lib/ab2/dweb/data/config/ab2\_header.template /usr/lib/ab2/dweb/data/config/ab2\_help.template /usr/lib/ab2/dweb/data/config/ab2\_init.template /usr/lib/ab2/dweb/data/config/ab2\_lang.template /usr/lib/ab2/dweb/data/config/ab2\_lang\_info.template /usr/lib/ab2/dweb/data/config/ab2\_main.template /usr/lib/ab2/dweb/data/config/ab2\_onevent.template

**(continúa)**

/usr/lib/ab2/dweb/data/config/ab2\_options.template /usr/lib/ab2/dweb/data/config/ab2\_personal\_lib.template /usr/lib/ab2/dweb/data/config/ab2\_print.template /usr/lib/ab2/dweb/data/config/ab2\_proc.template /usr/lib/ab2/dweb/data/config/ab2\_scripts.template /usr/lib/ab2/dweb/data/config/ab2\_search.template /usr/lib/ab2/dweb/data/config/ab2\_sys.template /usr/lib/ab2/dweb/data/config/ab2\_toc.template /usr/lib/ab2/dweb/data/config/ab2\_toolbar.template /usr/lib/ab2/dweb/data/config/ab2\_util.template /usr/lib/ab2/dweb/data/config/ab2\_xml.template /usr/lib/ab2/dweb/data/config/da <symbolic link> /usr/lib/ab2/dweb/data/config/de <symbolic link> /usr/lib/ab2/dweb/data/config/de\_AT <symbolic link> /usr/lib/ab2/dweb/data/config/de\_CH <symbolic link> /usr/lib/ab2/dweb/data/config/de\_DE <symbolic link> /usr/lib/ab2/dweb/data/config/dwhttpd.rc /usr/lib/ab2/dweb/data/config/dynaweb.rc /usr/lib/ab2/dweb/data/config/el <symbolic link> /usr/lib/ab2/dweb/data/config/en <symbolic link> /usr/lib/ab2/dweb/data/config/en\_AU <symbolic link> /usr/lib/ab2/dweb/data/config/en\_CA <symbolic link> /usr/lib/ab2/dweb/data/config/en\_GB <symbolic link> /usr/lib/ab2/dweb/data/config/en\_JP <symbolic link> /usr/lib/ab2/dweb/data/config/en\_UK <symbolic link> /usr/lib/ab2/dweb/data/config/en\_US <symbolic link> /usr/lib/ab2/dweb/data/config/es <symbolic link> /usr/lib/ab2/dweb/data/config/es\_AR <symbolic link> /usr/lib/ab2/dweb/data/config/es\_BO <symbolic link> /usr/lib/ab2/dweb/data/config/es\_CL <symbolic link> /usr/lib/ab2/dweb/data/config/es\_CO <symbolic link> /usr/lib/ab2/dweb/data/config/es\_CR <symbolic link> /usr/lib/ab2/dweb/data/config/es\_EC <symbolic link> /usr/lib/ab2/dweb/data/config/es\_GT <symbolic link> /usr/lib/ab2/dweb/data/config/es\_MX <symbolic link> /usr/lib/ab2/dweb/data/config/es\_NI <symbolic link> /usr/lib/ab2/dweb/data/config/es\_PA <symbolic link> /usr/lib/ab2/dweb/data/config/es\_PE <symbolic link> /usr/lib/ab2/dweb/data/config/es\_PY <symbolic link> /usr/lib/ab2/dweb/data/config/es\_SV <symbolic link> /usr/lib/ab2/dweb/data/config/es\_UY <symbolic link> /usr/lib/ab2/dweb/data/config/es\_VE <symbolic link> /usr/lib/ab2/dweb/data/config/fi <symbolic link> /usr/lib/ab2/dweb/data/config/fr <symbolic link> /usr/lib/ab2/dweb/data/config/fr\_BE <symbolic link> /usr/lib/ab2/dweb/data/config/fr\_CA <symbolic link> /usr/lib/ab2/dweb/data/config/fr\_CH <symbolic link> /usr/lib/ab2/dweb/data/config/fr\_FR <symbolic link> /usr/lib/ab2/dweb/data/config/glossary/ja.sjis <symbolic link> /usr/lib/ab2/dweb/data/config/glossary/ja/errors.gls /usr/lib/ab2/dweb/data/config/glossary/ja/fonts.gls /usr/lib/ab2/dweb/data/config/glossary/ja/master.gls /usr/lib/ab2/dweb/data/config/glossary/ja/msgs.gls

**(continúa)**

/usr/lib/ab2/dweb/data/config/glossary/ja/rc.gls /usr/lib/ab2/dweb/data/config/glossary/ja/shr.gls /usr/lib/ab2/dweb/data/config/glossary/ja/st.gls /usr/lib/ab2/dweb/data/config/is <symbolic link> /usr/lib/ab2/dweb/data/config/iso\_8859\_1 <symbolic link> /usr/lib/ab2/dweb/data/config/it <symbolic link> /usr/lib/ab2/dweb/data/config/it\_CH <symbolic link> /usr/lib/ab2/dweb/data/config/it\_IT <symbolic link> /usr/lib/ab2/dweb/data/config/ja <symbolic link> /usr/lib/ab2/dweb/data/config/ja.euc/accent.x /usr/lib/ab2/dweb/data/config/ja.euc/errors.txt /usr/lib/ab2/dweb/data/config/ja.euc/msgs.txt /usr/lib/ab2/dweb/data/config/ja.euc/props.txt /usr/lib/ab2/dweb/data/config/ja.euc/query.txt /usr/lib/ab2/dweb/data/config/ja.euc/resource/ctu/strings.dat /usr/lib/ab2/dweb/data/config/ja.euc/resource/dwprt/strings.dat /usr/lib/ab2/dweb/data/config/ja.euc/resource/mcbi/strings.dat /usr/lib/ab2/dweb/data/config/ja.euc/resource/parse/strings.dat /usr/lib/ab2/dweb/data/config/ja.euc/resource/style/strings.dat /usr/lib/ab2/dweb/data/config/ja.euc/resource/vwr/strings.dat /usr/lib/ab2/dweb/data/config/ja.euc/values.txt /usr/lib/ab2/dweb/data/config/ja.sjis/accent.x /usr/lib/ab2/dweb/data/config/ja.sjis/errors.txt /usr/lib/ab2/dweb/data/config/ja.sjis/msgs.txt /usr/lib/ab2/dweb/data/config/ja.sjis/props.txt /usr/lib/ab2/dweb/data/config/ja.sjis/query.txt /usr/lib/ab2/dweb/data/config/ja.sjis/resource/ctu/strings.dat /usr/lib/ab2/dweb/data/config/ja.sjis/resource/dwprt/strings.dat /usr/lib/ab2/dweb/data/config/ja.sjis/resource/mcbi/strings.dat /usr/lib/ab2/dweb/data/config/ja.sjis/resource/parse/strings.dat /usr/lib/ab2/dweb/data/config/ja.sjis/resource/style/strings.dat /usr/lib/ab2/dweb/data/config/ja.sjis/resource/vwr/strings.dat /usr/lib/ab2/dweb/data/config/ja.sjis/styles/default.pv /usr/lib/ab2/dweb/data/config/ja.sjis/styles/default.rev /usr/lib/ab2/dweb/data/config/ja.sjis/styles/default.tv /usr/lib/ab2/dweb/data/config/ja.sjis/styles/default.v /usr/lib/ab2/dweb/data/config/ja.sjis/values.txt /usr/lib/ab2/dweb/data/config/ja\_C <symbolic link> /usr/lib/ab2/dweb/data/config/ja\_JP <symbolic link> /usr/lib/ab2/dweb/data/config/ja\_JP.EUC <symbolic link> /usr/lib/ab2/dweb/data/config/ja\_JP.PCK <symbolic link> /usr/lib/ab2/dweb/data/config/ja\_JP.SJIS <symbolic link> /usr/lib/ab2/dweb/data/config/ja\_JP.UTF-8 <symbolic link> /usr/lib/ab2/dweb/data/config/ja\_JP.euc <symbolic link> /usr/lib/ab2/dweb/data/config/ja\_JP.eucJP <symbolic link> /usr/lib/ab2/dweb/data/config/ja\_JP.jis7 <symbolic link> /usr/lib/ab2/dweb/data/config/ja\_JP.jis8 <symbolic link> /usr/lib/ab2/dweb/data/config/ja\_JP.mscode <symbolic link> /usr/lib/ab2/dweb/data/config/ja\_JP.sjis <symbolic link> /usr/lib/ab2/dweb/data/config/ja\_JP.ujis <symbolic link> /usr/lib/ab2/dweb/data/config/japan <symbolic link> /usr/lib/ab2/dweb/data/config/japanese <symbolic link> /usr/lib/ab2/dweb/data/config/japanese.euc <symbolic link>

**(continúa)**

/usr/lib/ab2/dweb/data/config/ko <symbolic link> /usr/lib/ab2/dweb/data/config/ko.UTF-8 <symbolic link> /usr/lib/ab2/dweb/data/config/korean <symbolic link> /usr/lib/ab2/dweb/data/config/mime.types /usr/lib/ab2/dweb/data/config/nl <symbolic link> /usr/lib/ab2/dweb/data/config/nl\_BE <symbolic link> /usr/lib/ab2/dweb/data/config/no <symbolic link> /usr/lib/ab2/dweb/data/config/pl <symbolic link> /usr/lib/ab2/dweb/data/config/pt <symbolic link> /usr/lib/ab2/dweb/data/config/ru <symbolic link> /usr/lib/ab2/dweb/data/config/sh <symbolic link> /usr/lib/ab2/dweb/data/config/sk <symbolic link> /usr/lib/ab2/dweb/data/config/sv <symbolic link> /usr/lib/ab2/dweb/data/config/tchinese <symbolic link> /usr/lib/ab2/dweb/data/config/tr <symbolic link> /usr/lib/ab2/dweb/data/config/zh <symbolic link> /usr/lib/ab2/dweb/data/config/zh\_TW <symbolic link> /usr/lib/ab2/dweb/data/config/zh\_TW.BIG5 <symbolic link> /usr/lib/ab2/dweb/data/ebtcom.txt /usr/lib/ab2/dweb/data/error/C/erthread.htm /usr/lib/ab2/dweb/data/error/C/http\_400.htm /usr/lib/ab2/dweb/data/error/C/http\_401.htm /usr/lib/ab2/dweb/data/error/C/http\_402.htm /usr/lib/ab2/dweb/data/error/C/http\_403.htm /usr/lib/ab2/dweb/data/error/C/http\_404.htm /usr/lib/ab2/dweb/data/error/C/http\_405.htm /usr/lib/ab2/dweb/data/error/C/http\_406.htm /usr/lib/ab2/dweb/data/error/C/http\_407.htm /usr/lib/ab2/dweb/data/error/C/http\_408.htm /usr/lib/ab2/dweb/data/error/C/http\_500.htm /usr/lib/ab2/dweb/data/error/C/http\_501.htm /usr/lib/ab2/dweb/data/error/C/http\_502.htm /usr/lib/ab2/dweb/data/error/C/http\_503.htm /usr/lib/ab2/dweb/data/error/C/http\_504.htm /usr/lib/ab2/dweb/data/error/C/nothread.htm /usr/lib/ab2/dweb/data/error/C/unknown.htm /usr/lib/ab2/dweb/data/pls.map /usr/lib/ab2/dweb/data/ps/GothicBBB-Medium-EUC-H.afm /usr/lib/ab2/dweb/data/ps/GothicBBB-Medium-V.afm /usr/lib/ab2/dweb/data/ps/Kai-Medium-P1.afm /usr/lib/ab2/dweb/data/ps/Kai-Medium-P2.afm /usr/lib/ab2/dweb/data/ps/Kai-Medium-P3.afm /usr/lib/ab2/dweb/data/ps/Kodig-Medium.afm /usr/lib/ab2/dweb/data/ps/MHeiGB-Bold-GB-EUC-H.afm /usr/lib/ab2/dweb/data/ps/MSungGB-Light-GB-EUC-H.afm /usr/lib/ab2/dweb/data/ps/Ming-Light-P1.afm /usr/lib/ab2/dweb/data/ps/Ming-Light-P2.afm /usr/lib/ab2/dweb/data/ps/Ming-Light-P3.afm /usr/lib/ab2/dweb/data/ps/Myeongjo-Medium.afm /usr/lib/ab2/dweb/data/ps/Ryumin-Light-EUC-H.afm /usr/lib/ab2/dweb/data/ps/helv.afm /usr/lib/ab2/dweb/data/ps/helvb.afm /usr/lib/ab2/dweb/data/ps/helvbo.afm

**(continúa)**

/usr/lib/ab2/dweb/data/ps/helvo.afm /usr/lib/ab2/dweb/data/ps/symbol.afm /usr/lib/ab2/dweb/data/ps/times.afm /usr/lib/ab2/dweb/data/ps/timesb.afm /usr/lib/ab2/dweb/data/ps/timesbi.afm /usr/lib/ab2/dweb/data/ps/timesi.afm /usr/lib/ab2/dweb/sunos5/bin/dwhttpd /usr/lib/ab2/dweb/sunos5/bin/dwprint /usr/lib/ab2/dweb/sunos5/bin/s2hcgi /usr/lib/ab2/dweb/sunos5/lib/ecm/C.so /usr/lib/ab2/dweb/sunos5/lib/ecm/big5.so /usr/lib/ab2/dweb/sunos5/lib/ecm/cp850.so /usr/lib/ab2/dweb/sunos5/lib/ecm/euckr.so /usr/lib/ab2/dweb/sunos5/lib/ecm/euctw.so /usr/lib/ab2/dweb/sunos5/lib/ecm/gb2312.so /usr/lib/ab2/dweb/sunos5/lib/ecm/ja\_euc.so /usr/lib/ab2/dweb/sunos5/lib/ecm/ja\_sjis.so /usr/lib/ab2/dweb/sunos5/lib/ecm/roman8.so /usr/lib/ab2/dweb/sunos5/lib/ecm/ucs2.so /usr/lib/ab2/dweb/sunos5/lib/ecm/utf.so /usr/lib/ab2/dweb/sunos5/lib/ecm/utf8.so /usr/lib/ab2/dweb/sunos5/lib/libadi3xcol.so /usr/lib/ab2/dweb/sunos5/lib/libadidt3x.so /usr/lib/ab2/dweb/sunos5/lib/libadirm.so /usr/lib/ab2/dweb/sunos5/lib/libcomdil3x.so /usr/lib/ab2/dweb/sunos5/lib/libdwtcl.so /usr/lib/ab2/dweb/sunos5/lib/libebtadpdl.so /usr/lib/ab2/dweb/sunos5/lib/libebtbuilddl.so /usr/lib/ab2/dweb/sunos5/lib/libebtctudl.so /usr/lib/ab2/dweb/sunos5/lib/libebtdvidl.so /usr/lib/ab2/dweb/sunos5/lib/libebteonspdl.so /usr/lib/ab2/dweb/sunos5/lib/libebtirudl.so /usr/lib/ab2/dweb/sunos5/lib/libebtmatcbidl.so /usr/lib/ab2/dweb/sunos5/lib/libebtodistdl.so /usr/lib/ab2/dweb/sunos5/lib/libebtparserdl.so /usr/lib/ab2/dweb/sunos5/lib/libebtstyledl.so /usr/lib/ab2/dweb/sunos5/lib/libqex.so /usr/lib/ab2/dweb/sunos5/lib/libs2hsp.so /usr/lib/ab2/dweb/sunos5/lib/libsheap.so /usr/lib/ab2/dweb/sunos5/lib/libzv50.so /usr/lib/ab2/dweb/sunos5/lib/plm/plmC.so /usr/lib/ab2/dweb/sunos5/lib/plm/plmcp850.so /usr/lib/ab2/dweb/sunos5/lib/plm/plmde.so <symbolic link> /usr/lib/ab2/dweb/sunos5/lib/plm/plmen.so <symbolic link> /usr/lib/ab2/dweb/sunos5/lib/plm/plmes.so <symbolic link> /usr/lib/ab2/dweb/sunos5/lib/plm/plmfr.so <symbolic link> /usr/lib/ab2/dweb/sunos5/lib/plm/plmit.so <symbolic link> /usr/lib/ab2/dweb/sunos5/lib/plm/plmja.so /usr/lib/ab2/dweb/sunos5/lib/plm/plmrom8.so /usr/lib/ab2/dweb/sunos5/lib/plm/plmuni.so /usr/lib/ab2/lib/libC.so <symbolic link> /usr/lib/ab2/lib/libauthen.so /usr/lib/ab2/lib/libfmanage.so

**(continúa)**

```
/usr/lib/ab2/lib/libtclab.so
/usr/lib/ab2/lib/libtcladmin.so
/usr/lib/ab2/lib/libtclcat.so
/usr/lib/ab2/lib/libtcli18n.so
/usr/lib/ab2/lib/libtclsys.so
/usr/lib/locale/de.UTF-8/LC_MESSAGES/SUNW_AB2.cat <symbolic link>
/usr/lib/locale/de/LC_MESSAGES/SUNW_AB2.cat
/usr/lib/locale/es.UTF-8/LC_MESSAGES/SUNW_AB2.cat <symbolic link>
/usr/lib/locale/es/LC_MESSAGES/SUNW_AB2.cat
/usr/lib/locale/fr.UTF-8/LC_MESSAGES/SUNW_AB2.cat <symbolic link>
/usr/lib/locale/fr/LC_MESSAGES/SUNW_AB2.cat
/usr/lib/locale/it.UTF-8/LC_MESSAGES/SUNW_AB2.cat <symbolic link>
/usr/lib/locale/it/LC_MESSAGES/SUNW_AB2.cat
/usr/lib/locale/ja/LC_MESSAGES/SUNW_AB2.cat
/usr/lib/locale/ja_JP.PCK/LC_MESSAGES/SUNW_AB2.cat <symbolic link>
/usr/lib/locale/ja_JP.UTF-8/LC_MESSAGES/SUNW_AB2.cat <symbolic link>
/usr/lib/locale/japanese <symbolic link>
/usr/lib/locale/ko.UTF-8/LC_MESSAGES/SUNW_AB2.cat <symbolic link>
/usr/lib/locale/ko/LC_MESSAGES/SUNW_AB2.cat
/usr/lib/locale/sv.UTF-8/LC_MESSAGES/SUNW_AB2.cat <symbolic link>
/usr/lib/locale/sv/LC_MESSAGES/SUNW_AB2.cat
/usr/lib/locale/zh/LC_MESSAGES/SUNW_AB2.cat
/usr/lib/locale/zh_TW.BIG5/LC_MESSAGES/SUNW_AB2.cat <symbolic link>
/usr/lib/locale/zh_TW/LC_MESSAGES/SUNW_AB2.cat
[ verificando clase <br/>base> ]
/usr/lib/ab2/dweb/data/config/ab2_collections.template
/usr/lib/ab2/dweb/data/config/admin_passwd
/usr/lib/ab2/dweb/data/ents/map.txt
[ verificando clase <preserve> ]
/usr/lib/ab2/dweb/data/config/dwhttpd.cfg
/usr/lib/ab2/dweb/data/config/nsapi.cfg
[ verificando clase <config> ]
## Ejecutando secuencia de postinstalación.
Instalando colecciones de ayuda ...
Agregado : AnswerBook2 Help Collection
Agregado : Answerbook2-Hilfe-Kollektion
Agregado : Colección de Ayuda AnswerBook2
Agregado : Collection d'Aide AnswerBook2
Agregado : Ayuda
Agregado : Collezione sulla guida di AnswerBook2
Agregado : Colección de ayuda AnswerBook2 - Japonés
Agregado : AnswerBook2 ë
                     ìë§dded : Hjälpsamling för Answerbook2
Agregado : AnswerBook2 å®å©éå - zh
```
**(continúa)**

```
.<br>Agregado : AnswerBook2 è<del>¦</del> å©èªªæå¨é – zh_TW
Explorando colecciones locales ...
Agregado : AnswerBook2 Information Developer's Kit
Agregado : Solaris 2.6 System Administrator Collection Vol 1
Agregado : Solaris 7 User Collection
Agregado : Solaris 7 Reference Manual Collection
Agregado : Solaris 7 Installation Collection
Servidor de documentos AnswerBook iniciado como proceso dwhttpd
Puede accederse al documento con el URL http://messiah:8888
Instalación de <SUNWab2u> satisfactoria.
Hay disponibles los paquetes siguientes:<br>1 SUNWab2r Solaris Documentation Se
              Solaris Documentation Server
                 (sparc) 3.00,REV=19981019
2 SUNWab2s Solaris Documentation Server
                (sparc) 3.00,REV=19981019
3 SUNWab2u Solaris Documentation Server
                (sparc) 3.00,REV=19981019
Seleccione los paquetes que desea procesar (o 'todos' para procesarlos
todos). (valor predeterminado: todos) [?,??,q]: q
miservidor#
```
Instalación y administración de servidores AnswerBook2 ♦ Marzo 1999

# Glosario

Este glosario define el uso de los términos con respecto al producto AnswerBook2.

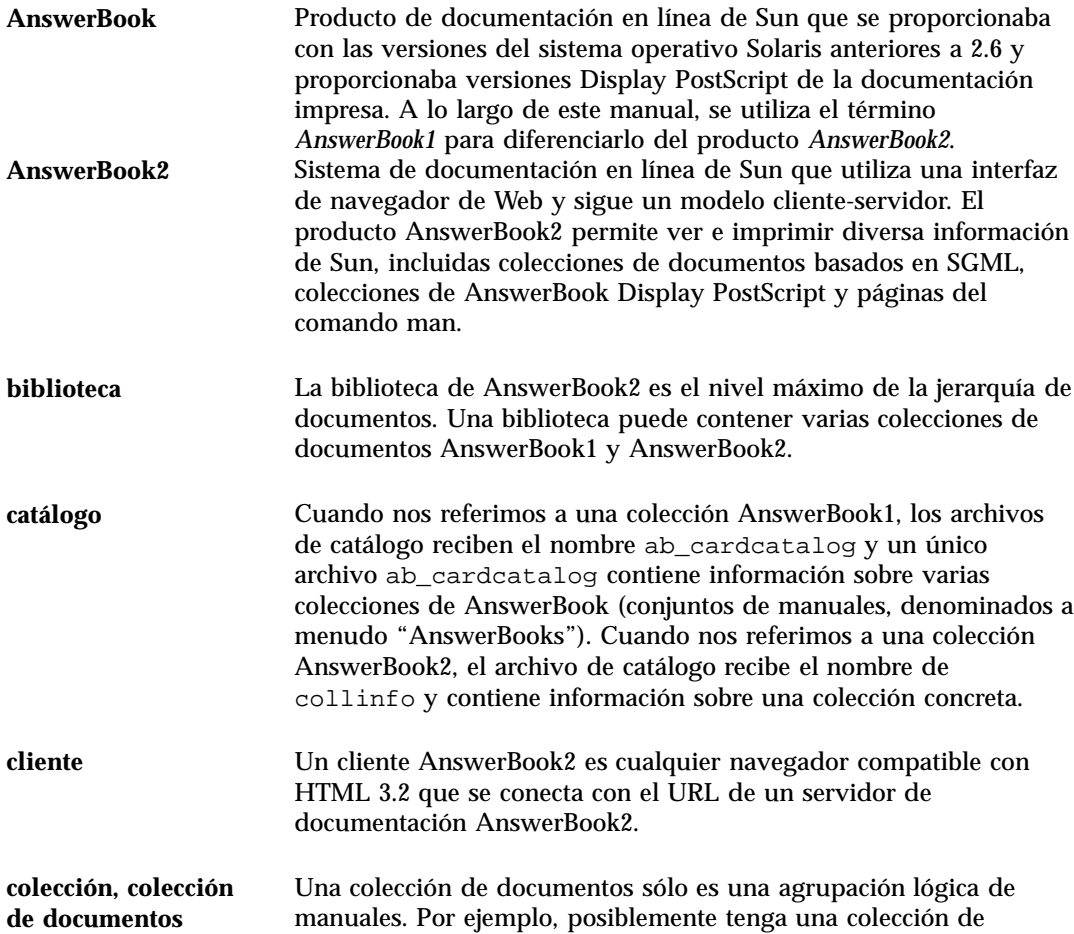

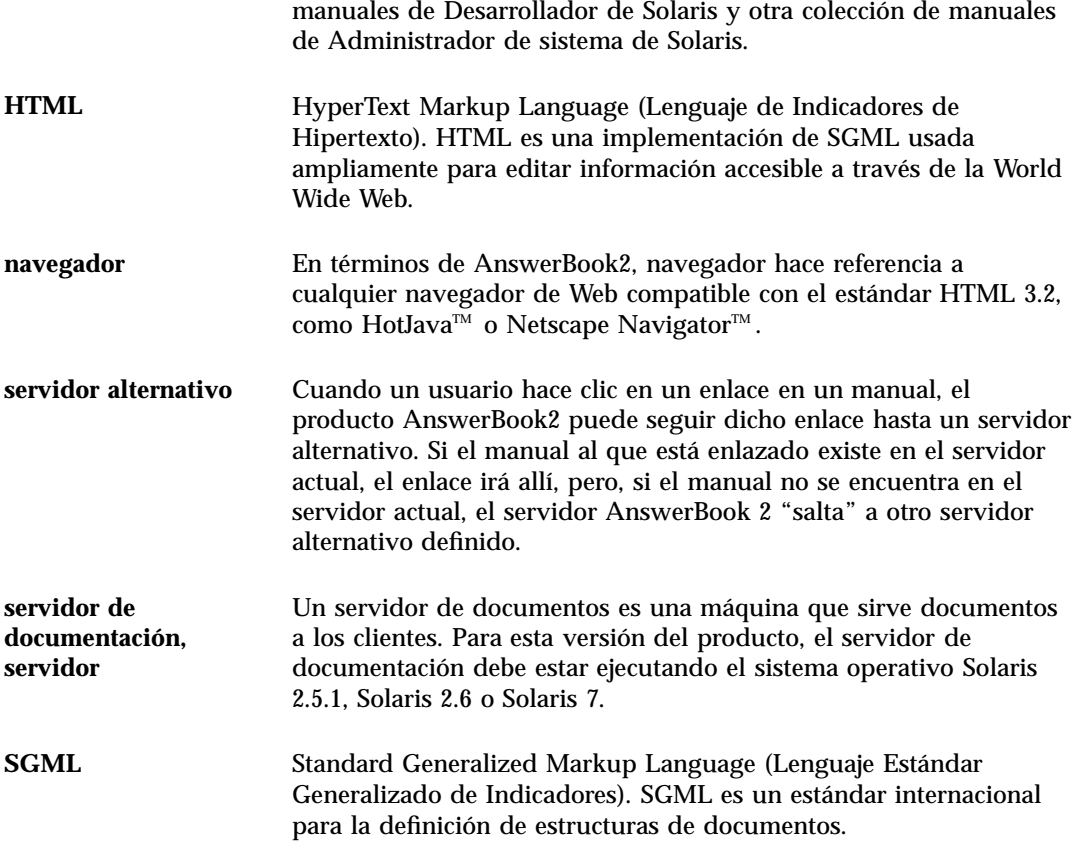

# Índice

#### **Numbers**

404, no se encuentra el archivo 58

#### **A**

AB2\_DEFAULTSERVER 25 ab2admin 34, 64 access\_off 51 access\_on 51 add\_admin 37 add\_server 49 change\_password 38 del\_admin 38 del\_coll 41 del\_server 50 error\_off 53 error\_on 53 install 39 list 39 rotate\_access 54 rotate\_error 54 scan 40 servidor\_lista 49 view\_access 53 view\_config 44 view\_error 54 ab2regsvr 23, 72 access\_off 52 access\_on 51 add\_admin 37 add\_server 50 administración 34, 59 imposible acceder 59

administración de AnswerBook2 34 AnswerBook documentación de índice ab2admin(1M) 64 AnswerBook1 definición 93 AnswerBook2 definición 93 archivo dwhttpd.cfg 58

#### **C**

cambiar configuración 41 CD instalación desde 18 CGI 25 cambio de servidor 26 conceptos generales 26 change\_password 38 interfaz de línea de comandos para la administración de AnswerBook2 ab2admin 64 configuración 41

#### **D**

del\_admin 38 del\_coll 41 del\_server 50

### **E**

error 404 58 administración 59 delegado 58 el servidor no responde 58, 58 GUI 59 navegador 58 no se encuentra el archivo 58 proceso de servidor 58 software inexistente 58 error de autorización del servidor 59 error de delegado 58 error de GUI 59 error del navegador 58 error, el servidor no responde 58, 58 error, no se encuentra el archivo 58 error\_off 53 error\_on 53

### **F**

Federating Naming Services 23 fnlookup 25 FNS 23, 25

#### **G**

GUI 34

## **H**

HotJava 10 HTML 11

## **I**

inicio 11 inicio del servidor 34 instalación del servidor 18 install (colección) 39 Intel 12

#### **L**

list (colección) 39

## **M**

Macintosh 12 módulo NSAPI 25

### **N**

navegador 10 Netscape 10

## **P**

paro del servidor 34 pkgadd 18 plataformas 12 primeros pasos 11 procedimiento instalación 18 proceso para instalar el servidor 18

## **R**

registro de un servidor de documentos AnswerBook2 con FNS (Federated Naming Service)  $-$  ab2regsvr 72 registro del servidor 23 reset*, véase* rotate rotate\_access 55 rotate\_error 54

## **S**

scan 40 servicio de nombres 23 servidor cambio a CGI 26 CGI 25 configuración 41 inicio y paro 34 registro 23 servidor de documentación Véase servidor 34 servidor de Web CGI 25 servidor Web cambio a CGI 26 servidor\_lista 49

**96** Instalación y administración de servidores AnswerBook2 ♦ Marzo 1999

Solaris 12 SPARC 12

**U**

uninstall (colección)*, véase* del\_coll

#### **V**

variable de entorno 25

view\_access 53 view\_config 44 view\_error 54 visualizar configuración del servidor 41